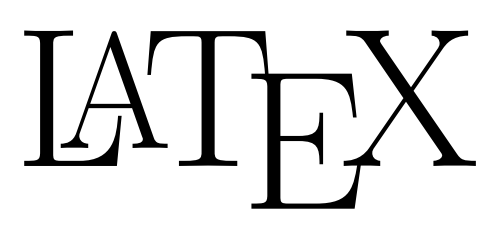

## für Buchautoren Band 2: Ergänzung

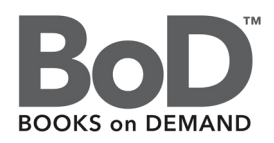

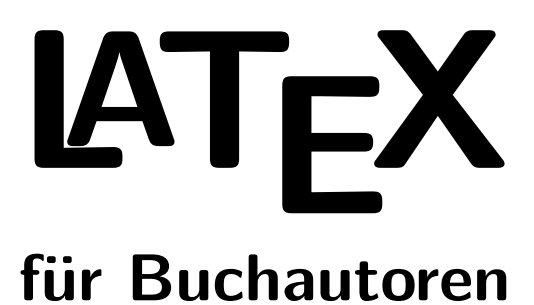

#### **Gestaltungstipps und Befehlsreferenz Band 2: Ergänzung**

Helmut B. Gohlisch

1. Auflage, April 2019

# **Inhaltsverzeichnis**

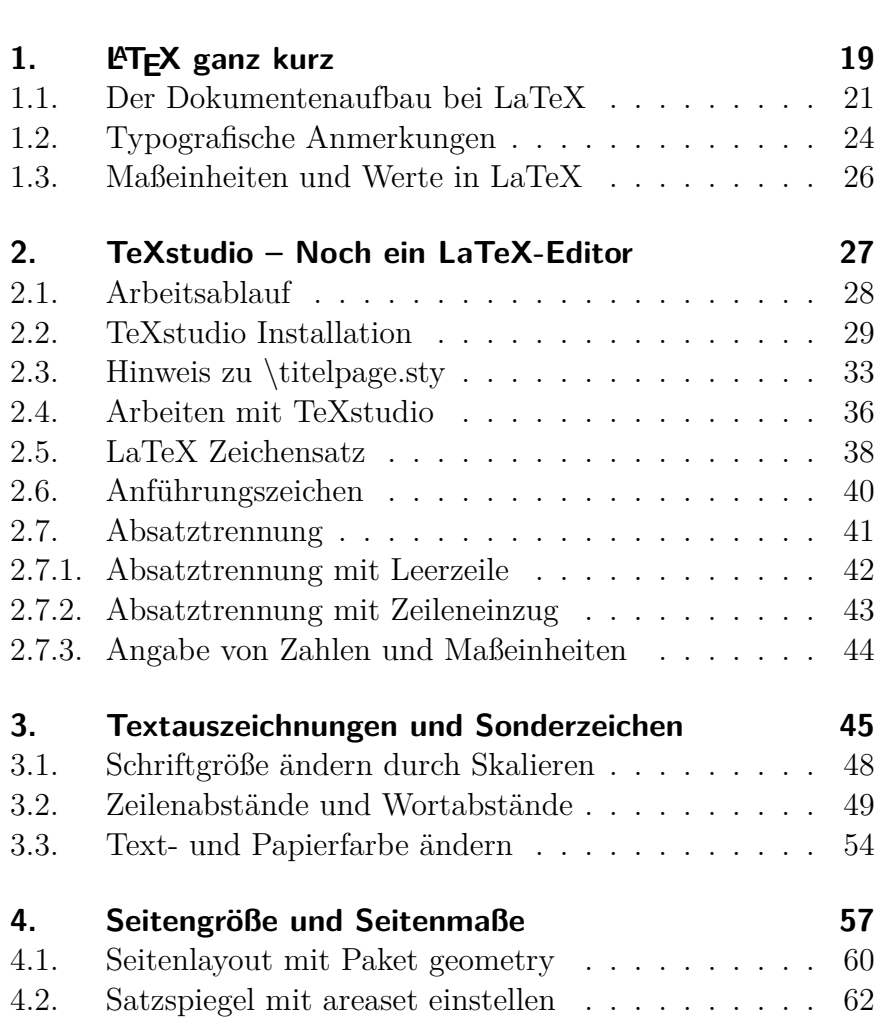

**Vorwort zum Band II 13**

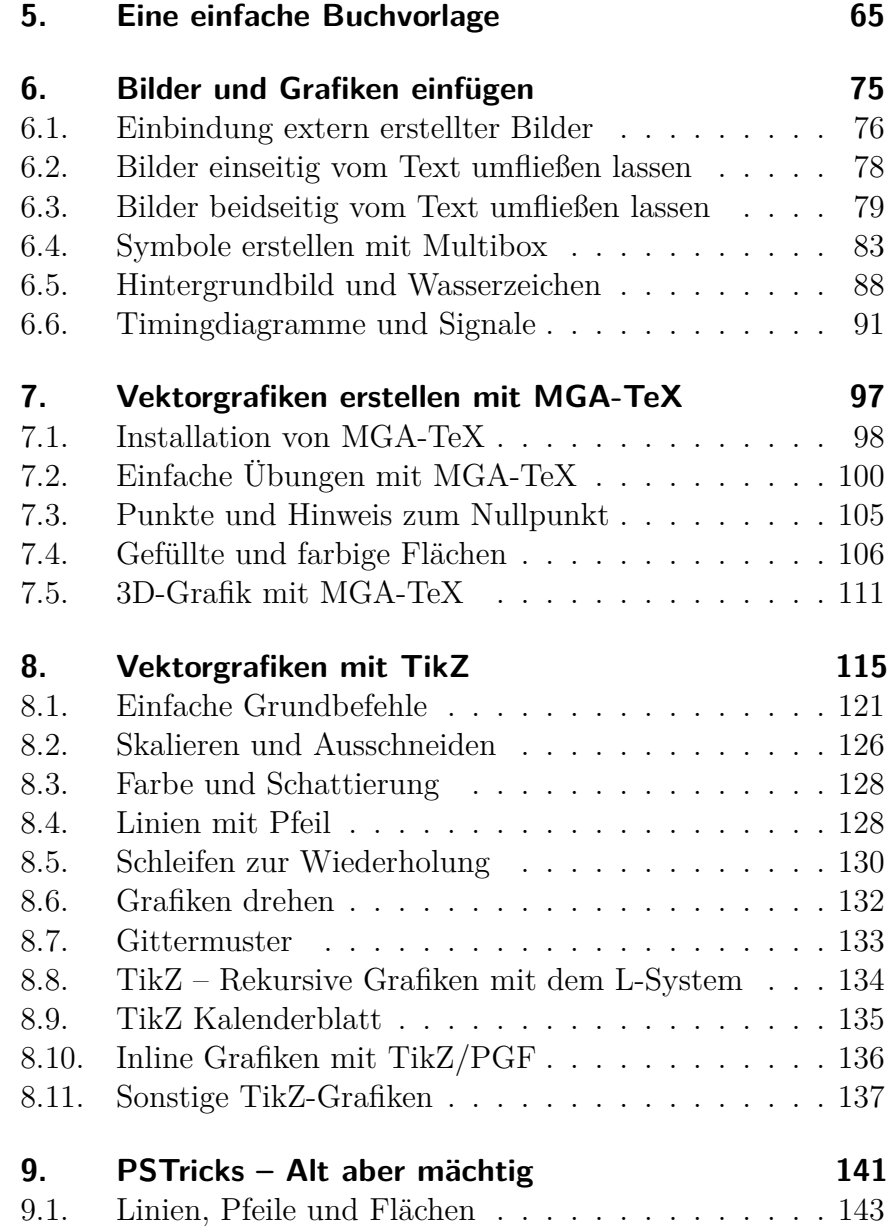

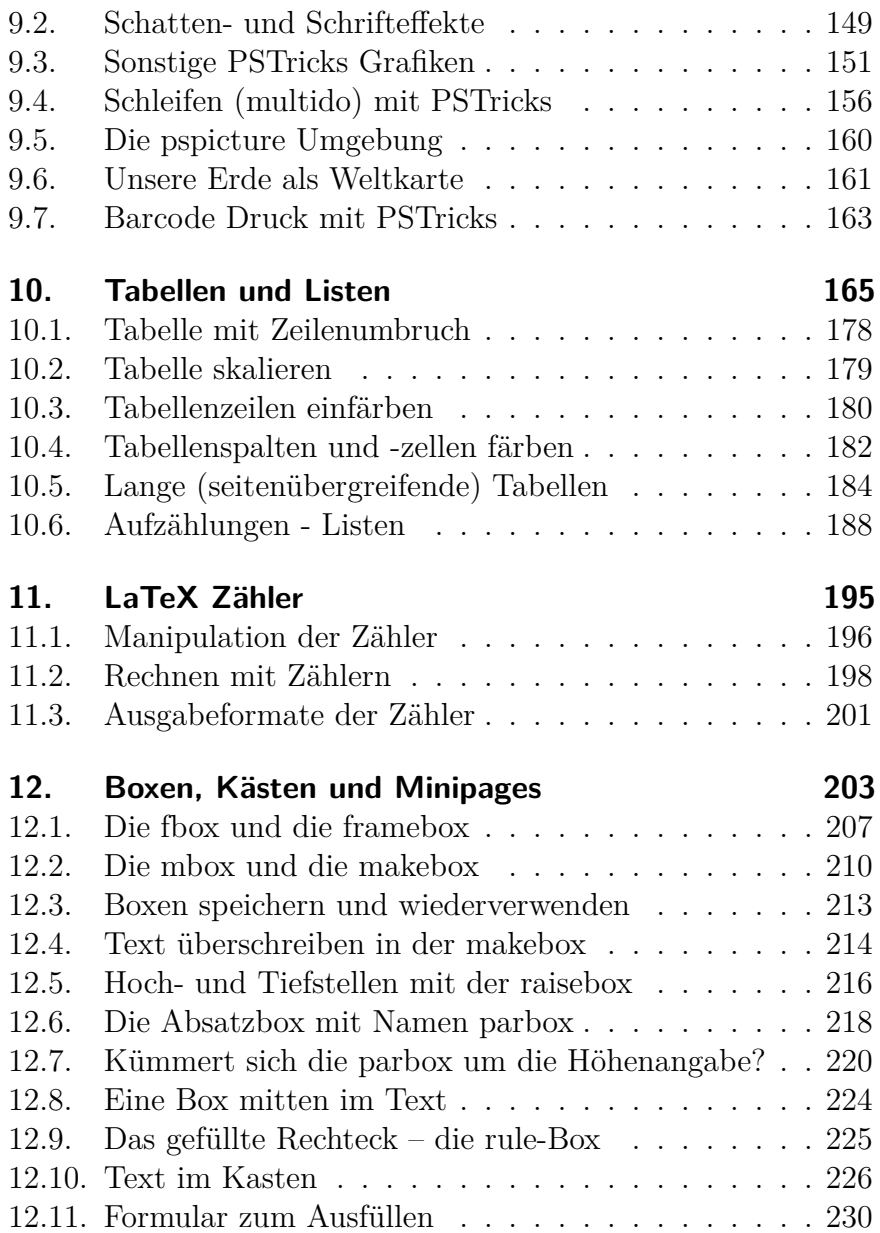

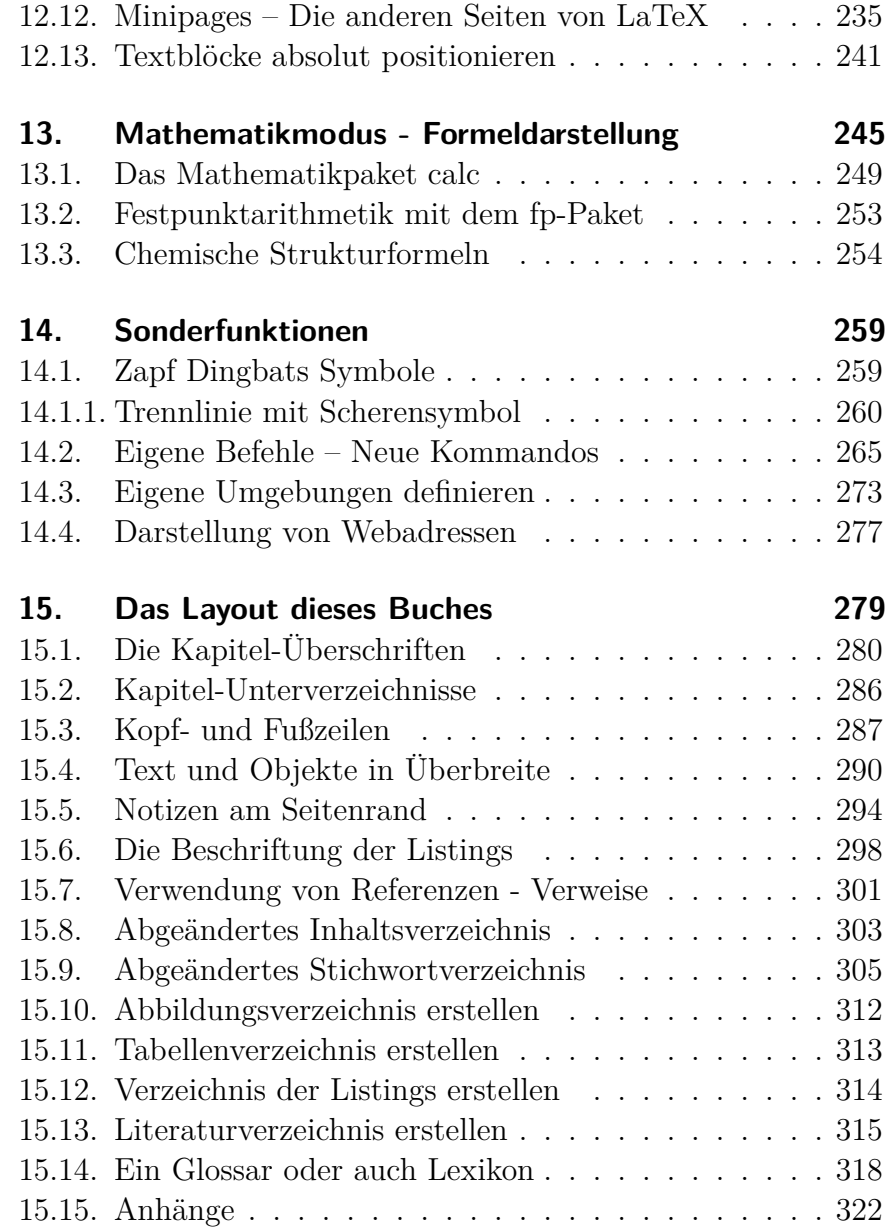

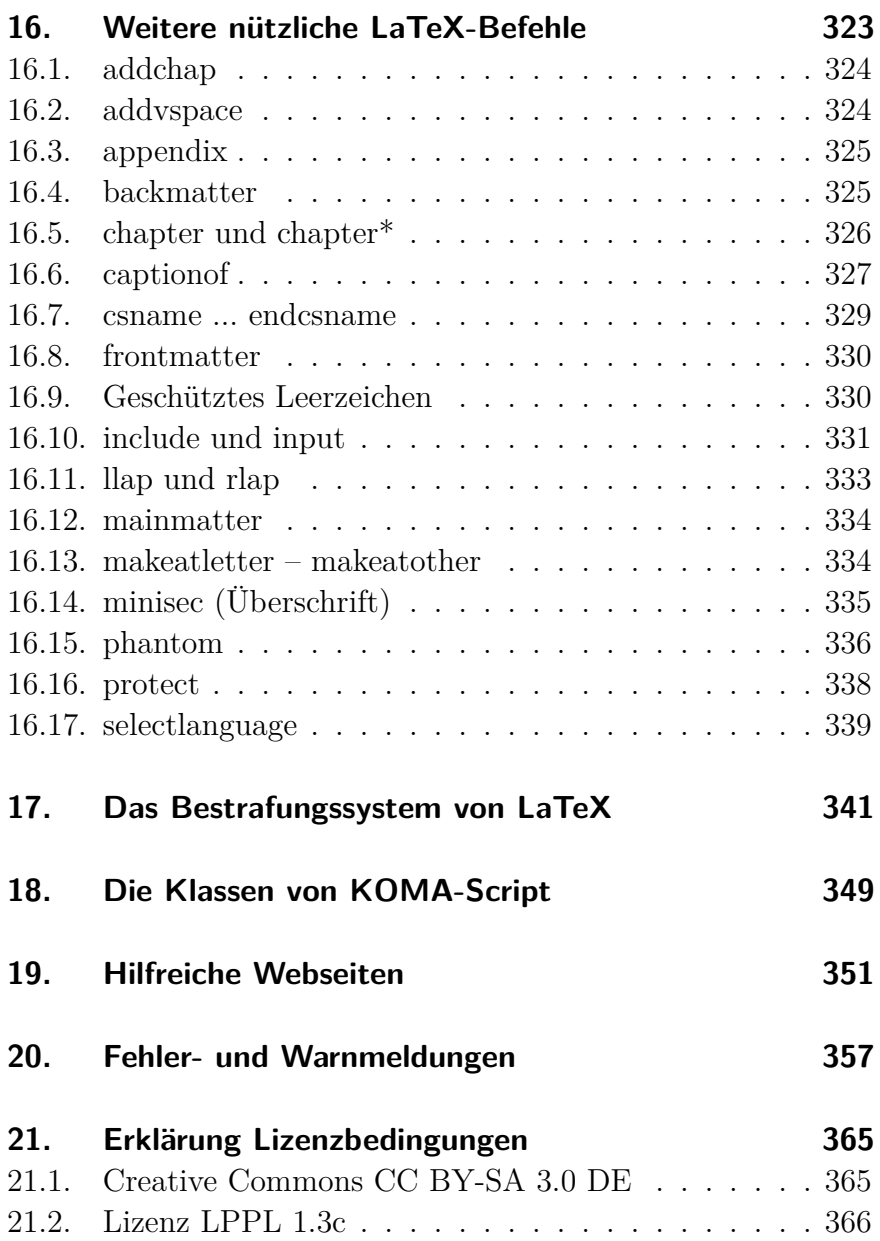

#### **22. Danksagung 369**

#### **ANHÄNGE**

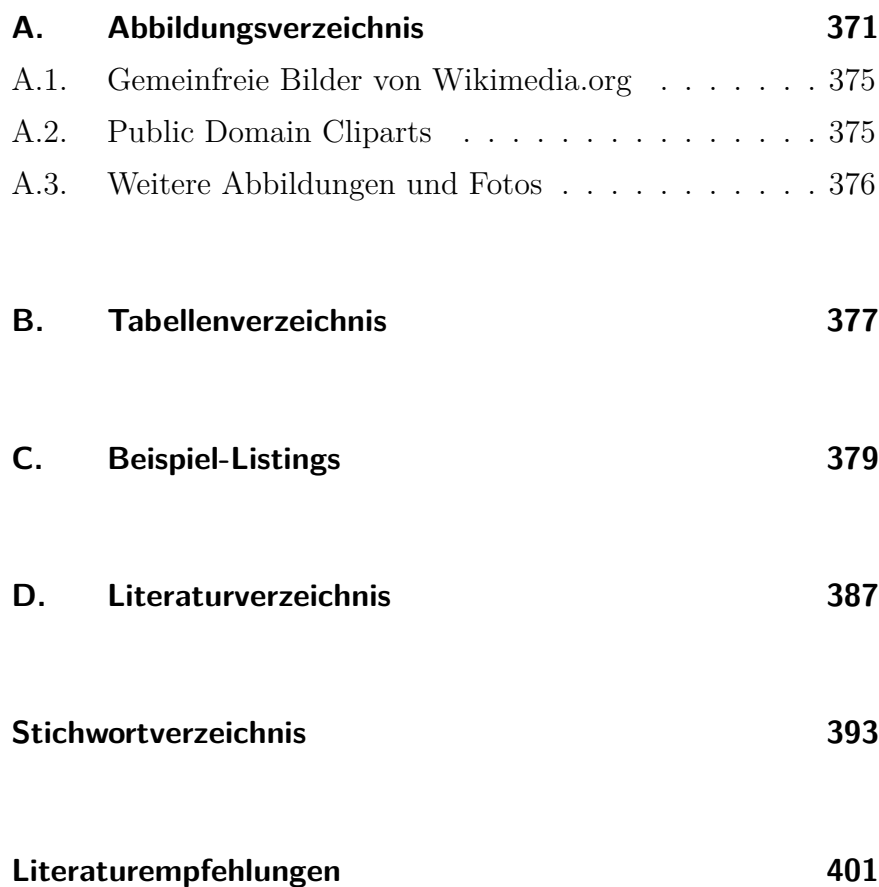

#### **LATEX für Buchautoren – Infoseite 403**

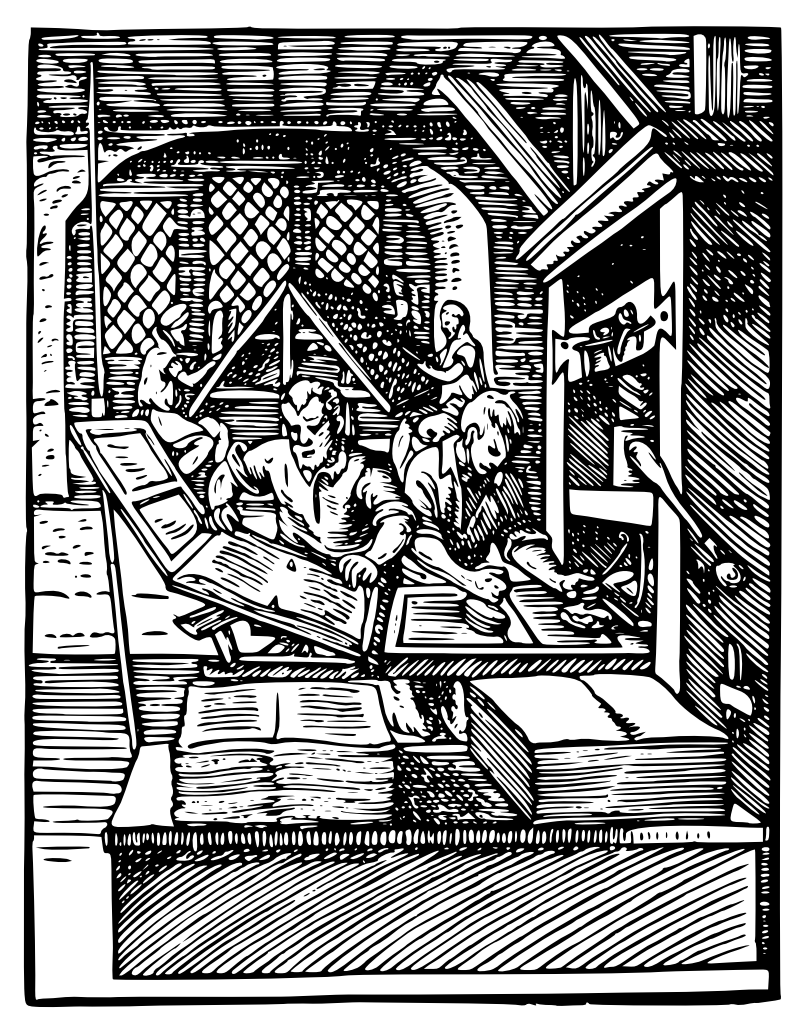

*Public Domain image von Wikimedia Commons, "A History of Graphic Design", John Wiley & Sons, Inc. 1998. (p 64)*

## **Vorwort zum Band II**

Im ersten Band meiner LaTeX-Reihe hatte ich schon über die Vor- und Nachteile von TeX, LaTeX und Co. gegenüber anderen weit verbreiteten Text- und Desktop-Publishing-Programmen geschrieben. Zwar erzeugt auch LaTeX »schöne« Dokumente, aber der Schwerpunkt gegenüber anderen Programmen liegt in der Übersichtlichkeit und Lesbarkeit des Dokumentes. Dazu gehören nicht zu lange Textzeilen, die richtige Schriftgröße und eine klare Strukturierung der Kapitel und Unterkapitel. Schöne Schriftstücke kann man auch mit den sogenannten WYSIWYG Schöne Doku-(engl. What you see, is what you get – Was man sieht, ist das, was man bekommt) Programmen erzeugen. Ob diese aber immer übersichtlich und leicht lesbar sind, hängt sehr vom Können des Schreibers ab. LaTeX »erzwingt« dagegen mehr oder weniger ein leicht lesbares übersichtliches Dokument. Trotzdem leidet auch das gute Design nicht darunter.

Umsteigern von Word oder anderen Textprogrammen kann ich aus eigener Erfahrung nur empfehlen, nicht in das Aussehen des Dokumentes einzugreifen, auch wenn die Verlockung dazu anfangs groß ist. Das eventuell etwas ungewohnte Layout zeigt erst in der Gesamtheit seinen Sinn und das einheitliche Aussehen kann durch manuelle Eingriffe schnell zerstört werden. Kümmern Sie sich wirklich nur um Ihren Text. Erst wenn Sie fertig sind, empfiehlt sich eine Durchsicht, um gegebenenfalls ungünstige Seitenumbrüche durch Textergänzungen oder Wortumstellungen zu beseitigen. An den Abständen oder Positionen der Bilmente sind nicht unbedingt gut lesbar. Aber lesbare Dokumente können auch schön sein.

## **LATEX ganz kurz**

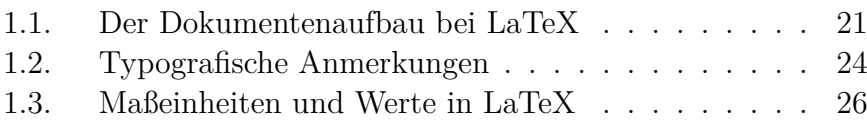

Nur für alle, die meinen Band 1 nicht gelesen haben und auch sonst bisher nicht mit LaTeX gearbeitet haben, möchte ich den Gedanken hinter LaTeX und das Arbeiten damit kurz erklären. Alle anderen können dieses Kapitel unbeschadet einfach überschlagen – oder vergessenes Wissen auffrischen.

TeX wurde in den 90iger Jahren von Donald Ervin Knuth zur Donald Knuth Erstellung wissenschaftlicher Dokumente entwickelt. Es sollte hardwareunabhängig auf allen Systemen laufen und außerdem frei verfügbar (Open Source) sein. Dieses Textsatzsystem war aber mehr für Programmierer geeignet, denn für den normalen Anwender, der nicht in der damals noch dünn besiedelten IT- Leslie Lamport Welt aufgewachsen war. Deshalb erweiterte Leslie Lamport das System, indem er komplizierten Programmiercode in sogenannte Makros verpackte und das System dann LaTeX nannte (La

amerikanischer Mathematiker, geboren 1938

amerikanischer Mathematiker, geboren 1941

# **TeXstudio – Noch ein LaTeX-Editor**

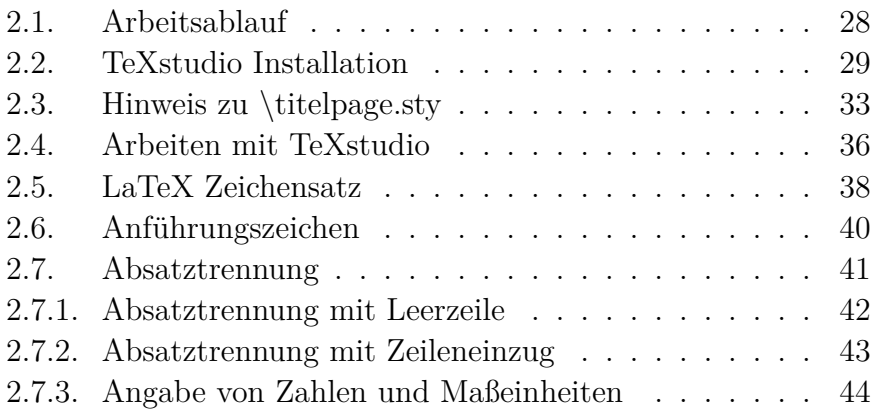

Im Band 1 habe ich die »MiKTeX-Distribution«, den Editor »TeXMAKER« und den internen PDF-Betrachter von TeXMA-KER benutzt und beschrieben. Im zweiten Band und diesem Kapitel möchte ich Ihnen als Alternative die »TeXLive-Distribution« und den Editor »TeXstudio« vorstellen und die Installation sowie die Einstellungen erklären.

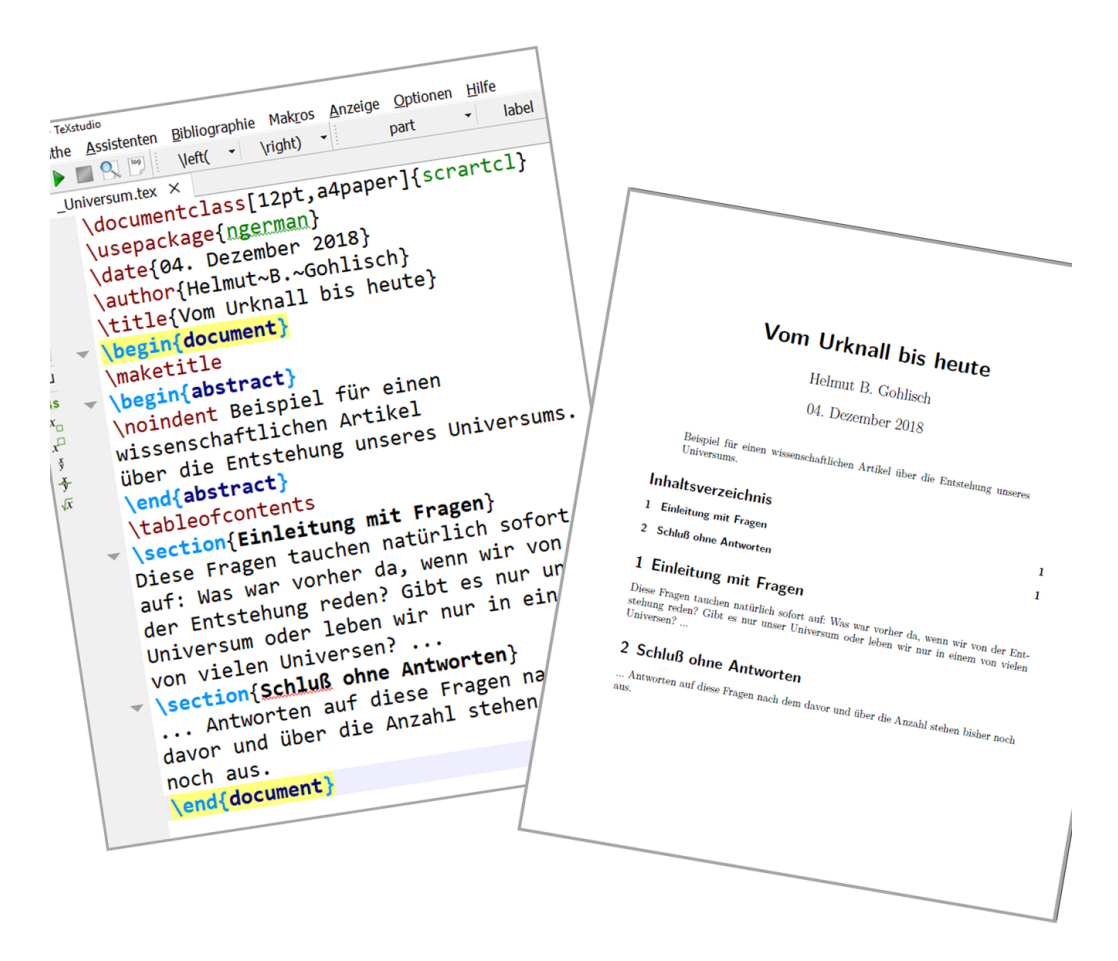

**Abbildung 5.** – Beispiel eines LaTeX-Artikels. Mehr Texteingabe als Sie links sehen, ist für den Text auf der rechten Seite nicht erforderlich. Die farblichen Markierungen links im Editor werden automatisch erzeugt. Auch das Inhaltsverzeichnis wird automatisch erzeugt.

Sie müssen lediglich den Befehl »\tableofcontents« eingeben.

# **Textauszeichnungen und Sonderzeichen**

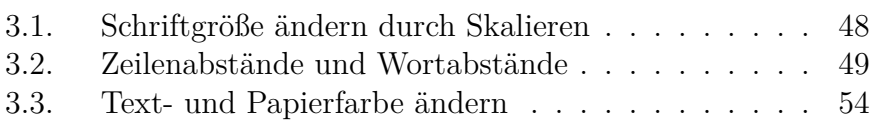

In der folgenden Tabelle Nr. 3 habe ich einige Textauszeichnungen, Schriftgrößenbefehle, Überschriftsarten und Sonderzeichen zusammengestellt, damit Sie diese bei Bedarf auf einen Blick finden können.

In der nachfolgenden Tabelle Nr. 4 habe ich dann noch die verschiedenen Schriftgrößenbefehle in Abhängigkeit von der eingestellten Standardschriftgröße, wie sie in der Präambel eingegeben wurde, zusammengestellt.

Manchmal ist auch von Interessen, in welcher Schriftgröße eine bestimmte Überschrift dargestellt wird. Deshalb folgt dann noch eine weitere Tabelle Nr. 5. Diese ist von Interesse, wenn einem die Standardüberschriften zu klein oder zu groß sind.

nen eigenen Zähler und arbeiten damit.

#### Eine sinnlose Multiplikation?

Das Durchführen einfacher Berechnungen mi $\text{voll.}$  Trotzist zwar möglich, aber in der Praxis nur se dem möchte ich Ihnen ein Beispiel zeigen, ntermauern, dass mit LaTeX fast alles möglich ist, was n Text- und Layoutprogramm erwarten kann. inem guten

eX-Zählern

咫 Das wahrscheinlich sinnlose Ergebnis der Mu. von dieser Kapitelnummer (12) und dieser Seitennummer (155)

**Abbildung 8.** – Beispiel für einen schlechten rechten Rand im Blocksatz. Das Beispiel stammt aus diesem Buch aus Kapitel 11.2, bevor ich durch Satzumstellung einen korrekten Blocksatz erzielte.

das Schriftbild nicht durch größere Lücken oder zu kleine Wortabstände zu verunstalten. Nur in ganz seltenen Fällen reicht LaTeX´s Fähigkeit nicht aus und der Schreiber muss manuell eingreifen, indem er Worte umstellt oder einen Satz leicht verändert. So wie ich es getan habe, als ich den Absatz aus der Abbildung 8 sah. Der Text befindet sich, leicht umgestellt, auf der Seite 200.

Nachfolgend sehen Sie, wie genau LaTeX es mit sauberen Blocksatz im Randbereich nimmt. Selbst mit bloßem Auge nicht sichtbare Überschreitungen oder Unterschreitungen der exakten Zeilenlänge werden als Warnung im Logfile hinterlegt. Im folgenden Beispiel kann man die Überlänge erst mit der Lupenfunktion erkennen. Im Logfile findet man aber die Warnung einer »Overfull \hbox«. Die 0,89732 pt entsprechen etwa 0,32 Millimeter.

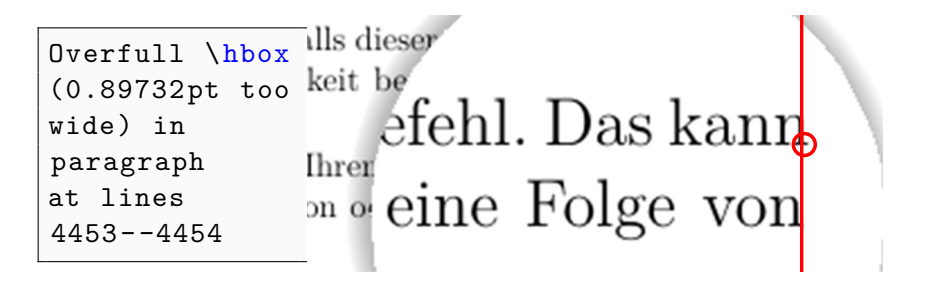

**Abbildung 9.** – So kleinlich – oder so genau – ist LaTeX. Das Wort »kann« überschreitet die Zeilenlänge nur um den Bruchteil eines Millimeters, führt aber dennoch zu einer Warnung »Overfull \hbox«. Es liegt an Ihnen, solche Warnungen zu ignorieren oder aber zu versuchen, durch Satzumstellung oder Wortaustausch diese Warnung verschwinden zu lassen.

### **3.3. Text- und Papierfarbe ändern**

Mit dem Farbbefehl »\color{Farbe}« oder alternativ auch mit »\color[Farbmodell]{Farbe}« stellen Sie die Textfarbe ein. Es folgen ein paar Beispiele.

Eine Zeile in roter Schrift (red). Auch diese Zeile wird in roter Schrift ausgegeben (rgb).

Diese Schrift ist grau, weil die Farbanteile Rot,Grün und Blau alle gleich groß sind. Je höher die Werte werden, desto blasser wird die Schrift. Sind alle drei Werte 1, so entspricht das der Farbe weiß.

Die Schriftfarbe kann auch innerhalb einer Zeile wechseln. Auch im Farbmodell CMYK (Cyan, Magenta, Yellow und blacK) kann die Textfarbe angegeben werden.

Nicht vergessen, die Farbe wieder auf Standard zu stellen.

Dieser Text wird auf gefärbtem Papier ausgegeben. Verwendet wurde das CMYK-Farbmodell, aber Sie können natürlich auch das rgb-Modell (rot, gelb, blau) benutzen oder einfach nur die Farbe mit zum Beispiel \pagecolor{yellow} angeben.

Am Ende nicht vergessen, auf der Folgeseite die Papierfarbe wieder auf Standard zu stellen, wenn nicht alle nachfolgenden Seiten auch gefärbt erscheinen sollen. Das geht mit dem Befehl \pagecolor{white}. Wenn Sie die Papierfarbe auf der selben Seite wieder zurücksetzen, gilt dieser Befehl noch für diese Seite. Am sichersten ist es daher, die Standardfarbe erst wieder nach einem \clearpage-Befehl einzustellen.

**Listing 10** – Farbige Schrift auf farbigem Papier

\pagecolor[cmyk]{0.2,0.1,0.7,0}% Seitenfarbe \color[cmyk]{0.7,0,0.9,0.60}% Textfarbe Dieser Text wird auf gefärbtem Papier ausgegeben. Verwendet wurde das CMYK-Farbmodell.

Am Ende nicht vergessen , die Papierfarbe wieder auf Standard zu stellen, wenn nicht alle nachfolgenden Seiten auch gefärbt erscheinen sollen. Das geht mit dem Befehl \pagecolor\{white \}. Wenn Sie die Papierfarbe auf der selben Seite wieder zurücksetzen, gilt dieser Befehl noch für diese Seite. Am sichersten ist es daher , die Standardfarbe erst wieder nach einem \clearpage - Befehl einzustellen. \clearpage \pagecolor{white}% Seitenfarbe Reset \color{black}% Textfarbe Reset

## **Seitengröße und Seitenmaße**

Durch die Angabe der Papiergröße als Option in der Dokumentenklasse wird auch der bedruckbare Teil der Seite vorbestimmt. In der Dokumentation tauchen sehr viele Maßangaben auf, die ich hier kurz erläutern möchte. Eine Aufstellung der verschiedenen Maßangaben finden Sie auf Seite 58 und eine Abbildung mit den eingetragenen Maßen finden Sie auf Seite 59. Diese wurde ohne externes Zeichenprogramm mit MGA-TeX erstellt.

Beachten Sie, dass eine eventuelle Bindungskorrektur (BCOR) in der Abbildung 10 nicht berücksichtigt ist. Diese wird vor Berechnung des Seitenlayouts vom Papierrand bereits abgezogen. Als Faustregel gilt, dass die Bindungskorrektur etwa der halben Breite des Buchrückens entspricht. Sie können auch ein Blatt Pa- Bindungskorrektur pier in die Mitte eines vergleichbaren Buches legen und so weit ermitteln wie möglich in die Bindungsmitte drücken. Markieren Sie dann mit einem senkrechten Strich die Stelle, die Sie noch gut erkennen können. Addieren Sie dann zu dem Maß zwischen Blattrand und dem Strich noch zwei oder drei Millimeter hinzu und Sie erhalten Ihre Bindungskorrektur BCOR. Zusätzlich empfiehlt sich immer, vor der Veröffentlichung einen Probedruck machen zu lassen und unter anderem auch zu prüfen, ob der Text in der Buchmitte noch gut lesbar ist, ohne die beiden Buchseiten zu weit auseinander drücken zu müssen.

| Seitenmaß       | Bedeutung                                        |  |  |  |  |
|-----------------|--------------------------------------------------|--|--|--|--|
| \topmargin      | Abstand zwischen Oberkante der Seite             |  |  |  |  |
|                 | und oberem Rand der Kopfzeile                    |  |  |  |  |
| headheight      | Höhe der Kopfzeile                               |  |  |  |  |
| headsep         | Abstand zwischen Kopfzeile und Text-             |  |  |  |  |
|                 | block                                            |  |  |  |  |
| \textheight     | Höhe des Textblocks                              |  |  |  |  |
| oddsidemargin   | Innerer Rand ungerader Seiten (ohne              |  |  |  |  |
|                 | BCOR). Sollte halbem Außenrand ent-<br>sprechen. |  |  |  |  |
| \evensidemargin | Innerer Rand gerader Seiten (ohne                |  |  |  |  |
|                 | BCOR). Sollte dem halben Außenrand               |  |  |  |  |
|                 | entsprechen.                                     |  |  |  |  |
| \textwidth      | Breite des Textblocks                            |  |  |  |  |
| footheight      | Höhe der Fußzeile                                |  |  |  |  |
| \footskip       | Abstand zwischen Unterkante des Text-            |  |  |  |  |
|                 | blocks und Unterkante der Fußzeile               |  |  |  |  |
| \parindent      | (1) Einzug der ersten Zeile eines neuen          |  |  |  |  |
|                 | Absatzes                                         |  |  |  |  |
| \parskip        | (2) Zusätzlicher Abstand der ersten Zei-         |  |  |  |  |
|                 | le eines neuen Absatzes gegenüber dem            |  |  |  |  |
|                 | Standardabstand ohne Parskip.                    |  |  |  |  |
| <b>BCOR</b>     | Die Bindungskorrektur ist in der Abbil-          |  |  |  |  |
|                 | dung 10 nicht enthalten.                         |  |  |  |  |
|                 | Dieser Wert hängt von der Bindungs-              |  |  |  |  |
|                 | art und Seitenzahl (Dicke) des Buches            |  |  |  |  |
|                 | ab und gibt den Bereich des Innenran-            |  |  |  |  |
|                 | des einer Buchseite an, der nicht oder           |  |  |  |  |
|                 | schlecht lesbar wäre, wenn dort Text             |  |  |  |  |
|                 | stünde. In diesem Buch nutze ich eine            |  |  |  |  |
|                 | Bindungskorrektur von 10 mm.                     |  |  |  |  |

**Tabelle 6.** – Bedeutung der Layoutangaben

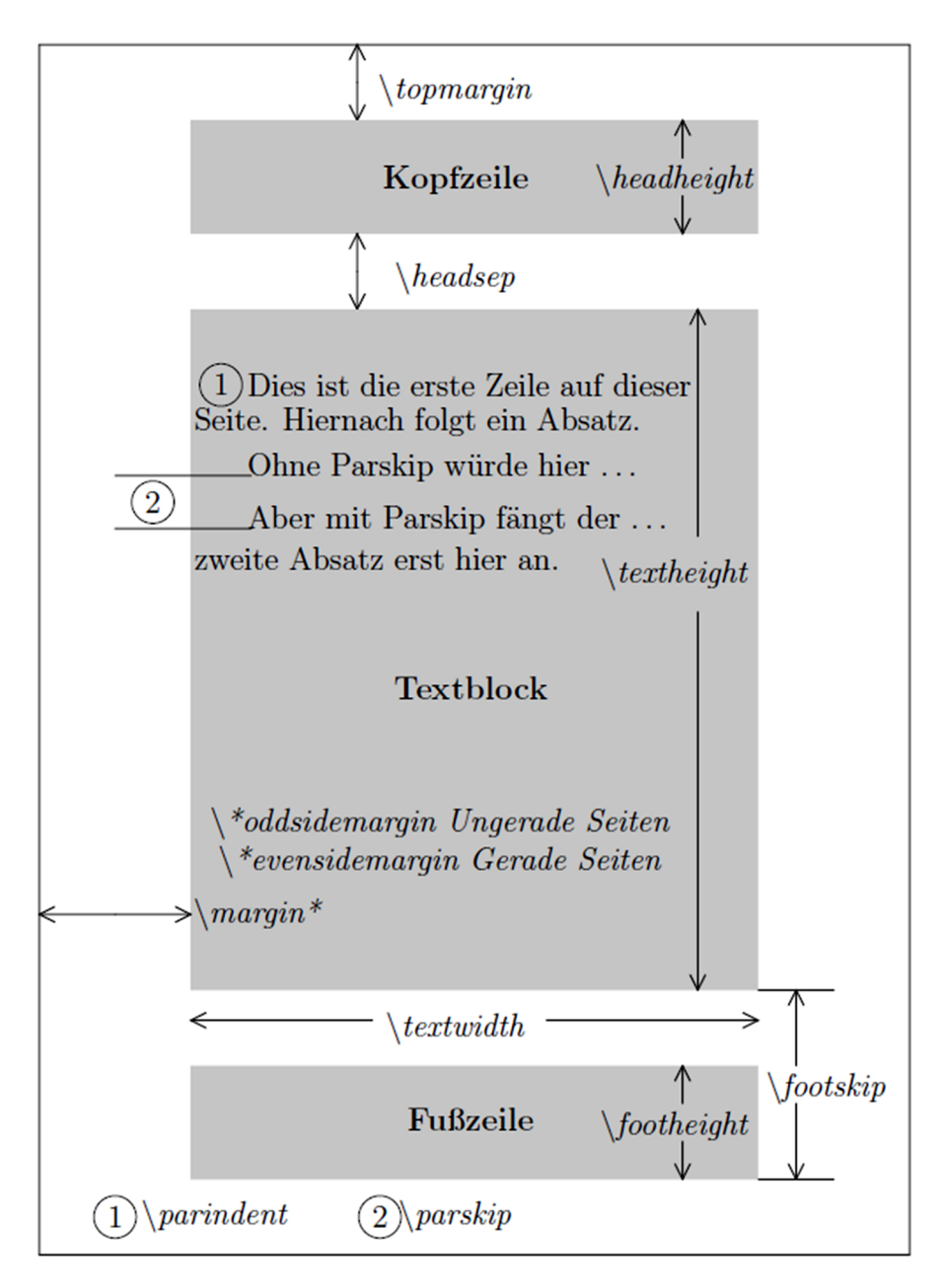

**Abbildung 10.** – Die verschiedenen Seitenmaße

### **Eine einfache Buchvorlage**

Zum Testen Ihrer Installation und als einfaches Beispiel für einen Roman zeige ich Ihnen hier die tex-Datei einer Romanvorlage. Als Buchformat habe ich diesmal eine Seitengröße von 17 x 22 cm gewählt. Bei einer Seitenzahl von etwa 230 Seiten ergibt sich eine Buchdicke von etwa 15 mm, sodass eine Bindungskorrektur (BCOR) von 8 mm (etwa halbe Buchdicke) aus Erfahrung angebracht ist. Wenn Sie deutlich mehr Seiten geplant haben, sollten Sie eine Bindungskorrektur von mindestens 10 mm einplanen und nach dem ersten Probedruck nochmal kontrollieren, ob diese ausreicht, um auch noch Text am inneren Rand des Buches gut lesen zu können. Nach Änderung der Bindungskor-<br>rektur sollten Sie das Layout des Buches nochmal prüfen, ob es lirgendwo unschöne Verschiebungen gegeben hat, wodurch zum irgendwo unschöne Verschiebungen gegeben hat, wodurch zum Beispiel Hurenkinder oder Schusterjungen [36] entstanden sind, also einzelne Zeilen am oberen oder unteren Seitenrand. Die gleiche Überprüfung ist natürlich auch bei einer Formatänderung oder auch bei größeren Änderungen im Dokument notwendig.

Bei der Festlegung auf ein bestimmtes Format sollten Sie vorher prüfen, welche Formate Ihr Verlag unterstützt, da die Verlage oft ihre eigenen Formate haben oder nur bestimmte DIN-Formate drucken.

# **Bilder und Grafiken einfügen**

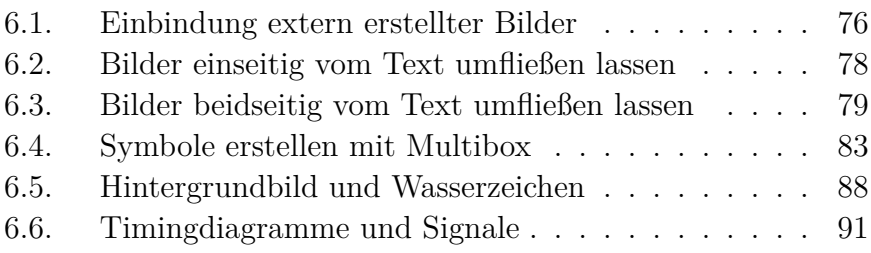

Dem einen oder anderen Autor wird das bis hier erworbene Wissen wahrscheinlich schon ausreichen, sofern das Buch nur Text enthalten soll. Romanautoren könnten hier also aufhören weiterzulesen. Das soll aber keine Aufforderung zum Lesestopp sein. Ich hoffe, dass Sie auch auf den folgenden Seiten noch eine Menge nützliche Dinge über LaTeX finden können und vielleicht auch Geschmack daran bekommen, Ihren Text mit Bildern oder Grafiken ein wenig aufzulockern.

Das Textsatzsystem LaTeX ist in der Lage, nicht nur extern erstellte Bilder und Grafiken einzubinden – das kann wohl jede Textverarbeitung. Mit LaTeX und seinen Zusatzpaketen kön-

nen Sie direkt im Text solche Objekte erstellen. Dazu werde ich Ihnen einige der gebräuchlichsten Grafikpakete noch vorstellen. In den meisten Fällen wird es bei Buchautoren, Fachbücher ausgenommen, wohl um die Einbindung vorhandener Bilder gehen. Deshalb fange ich damit an und stelle danach einige Grafik-Zusatzpakete vor. Die Einbindung von Bildern in den *includegraphics* Text mit »\includegraphics{Dateiname}« und die Einbindung *wrapfig* von Bildern am Textrand mit »\wrapfig« habe ich schon in Band 1 ausführlich beschrieben. Daher zeige ich Ihnen hier nur noch je ein Beispiel, bevor ich Ihnen die Neuigkeiten vorstelle.

#### **6.1. Einbindung extern erstellter Bilder**

Die Bilder stammen aus meinem Buch »GIST, Gene und Mutationen« und zeigen die Möglichkeiten der einfachen Einbindung von extern erstellten Bildern in verschiedenen Grafik-Formaten.

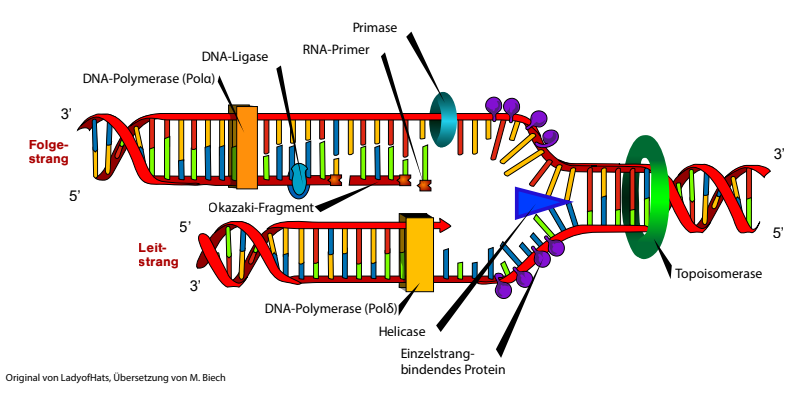

**Abbildung 14.** – DNA Replikation – Eine PDF-Datei

hörte und die Basis für meinen ersten eigenen Rechner wurde. Mit LaTeX und dem Multibox-Paket lässt er sich zeichnerisch darstellen.

| $X_1$              | $\mathbf{1}$               |      | 40              | $V_{cc}$                          | Mikroprozessor<br>Der        |
|--------------------|----------------------------|------|-----------------|-----------------------------------|------------------------------|
| $X_2$              | $\overline{2}$             |      | 39              | <b>HOLD</b>                       | 8085<br>Intel war<br>von     |
| Reset OUT          | $\mathbf{B}$               |      | 38              | <b>HLDA</b>                       | erste<br>einer<br>der<br>aus |
| SOD                | $\overline{4}$             |      | 37              | CLK(OUT)                          | Reihe<br>ganzen<br>von       |
| SID                | 5                          |      | 36              | ResetIN                           | Mikrokontrollern, mit        |
| <b>TRAP</b>        | $\overline{\phantom{a}}$ 6 |      | 35              | <b>READY</b>                      | denen ich in meiner          |
| RST7.5             | $\overline{7}$             |      | 34              | $\blacksquare$ IO/ $\overline{M}$ | Programmiererzeit zu         |
| RST <sub>6.5</sub> | 8                          |      | 33              | $S_1$                             | tun hatte.                   |
| RST <sub>5.5</sub> | $\overline{9}$             |      | 32              | $\overline{RD}$                   | Das zu dieser Zeit das       |
| <b>INTR</b>        | 10                         | 8085 | 31              | $\overline{WR}$                   | LaTeX-System schon           |
| $\overline{INTA}$  | $\blacksquare$             |      | 30 <sup>1</sup> | ALE                               | existierte, wusste ich       |
| $A_0$              | 12                         |      |                 | $29$ SO                           | nicht, aber der Unix-        |
| $A_1$              | 13                         |      | 28              | $A_{15}$                          | Editor<br>damals<br>von      |
| $A_2$              | 14                         |      |                 | $27$ $A_{14}$                     | erinnert mich sehr an        |
| $A_3$              | 15                         |      |                 | $26$ $A_{13}$                     | LaTeX-Editoren.<br>die       |
| $A_4$              | 16                         |      |                 | 25 $A_{12}$                       | Damals<br>schrieb<br>ich     |
| $A_5$              | 17                         |      |                 | $24$ $A_{11}$                     | Programme,<br>noch           |
| $A_6$              | 18                         |      | 23              | $A_{10}$                          | heute Bücher. Meine          |
| $A_7$              | 19                         |      | 22              | $A_9$                             | Geschichte<br>findet         |
| ${\rm V}_{ss}$     | 20                         |      | 21              | $A_8$                             | in »Die<br>blaue<br>man      |
|                    |                            |      |                 |                                   | Bank $\langle$ [8].          |

**Abbildung 18.** – Ein 8085 Prozessor aus der Multibox

Was hier oben recht komplex aussieht, wurde nicht gezeichnet, sondern aus einer handvoll Textzeilen erstellt. Das Listing 17

den Text nicht zu sehr zu stören. Weitere Optionen des Paketes »wallpaper« finden Sie im englischen Manual [38].

#### **6.6. Timingdiagramme und Signale**

Für die Elektroniker unter Ihnen gibt es eine einfache Möglichkeit, digitale High-Low-Signale darzustellen. Dazu wird mit dem Paket »ifsym« ein neuer Zeichensatz zur Verfügung ge- Paket *ifsym* stellt, der diese Pegel darstellen kann. Da es sich um einen spe- erforderlich. ziellen Zeichensatz handelt, können Sie auch mitten im Text so ein  $\Box$ gen.

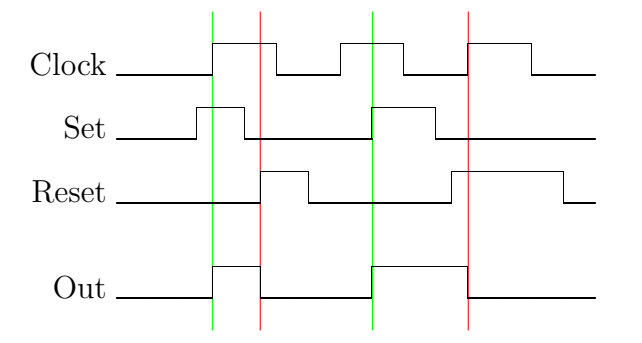

Nur während des High-Pegels von Clock kann der Ausgang (Out) mit Set=High auf High und mit Reset=High auf Low gesetzt werden.

**Abbildung 19.** – Timingdiagramm eines Flip-Flops

Das Timingdiagramm oben mitten im Text ist durch folgenden Befehl entstanden:

```
\textifsym{LL|H|L|HH|LL|H|L|h|LL}
```
Nachfolgend zeige ich Ihnen auch noch, wie das Flip-Flop-Timingdiagramm hier oben entstanden ist.

# **Vektorgrafiken erstellen mit MGA-TeX**

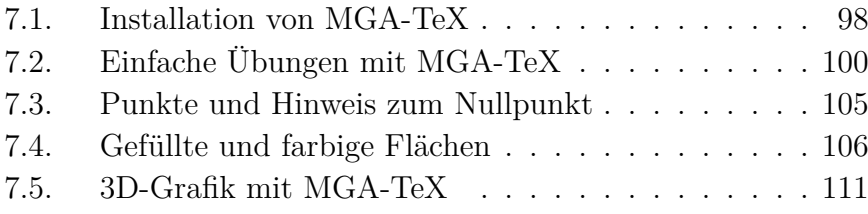

Für LaTeX gibt es mehrere Erweiterungen, mit denen man Vektorgrafiken erzeugen kann. Dabei ist manchmal mehr mathematisches Verständnis als künstlerisches Talent gefordert, obwohl ein gewisses Know How von beidem nicht schaden kann. Professor Dr. K. Fritzsche von der Universität Wuppertal hat eine Erweiterung für LaTeX entwickelt, mit der unter anderem auch 3D-Grafiken mit einfachen Befehlen erstellt werden können. Das Paket MGA-TeX reicht zwar nicht an die Leistungsfähigkeit von *PS-Tricks* heran, ist aber auch deutlich einfacher zu bedienen. Eine Kurzübersicht für »**M**odular **G**raphic **A**pplications for **TeX**« finden Sie im Web unter [25]. Eine deutschsprachige Dokumen-

Der Beginn der Grafik wird mit der zweiten Zeile (InitGraph) eingeleitet. Die Parameter habe ich in der Kommentarzeile darüber erklärt. Mit »DrawBoundary« wird der Rahmen um die 11,5 cm breite und 5 cm hohe Zeichenfläche gezeichnet. Mit dem »TextAt«-Befehl an der Position x=1 und y=1 wird nach rechts in Fettschrift der Text geschrieben.

**Hinweis:** Ich habe aus Gründen der Platzersparnis, und um Ihnen die Fähigkeit von MGA-TeX zu demonstrieren, das Listing der vorigen Abbildung in die Box geschrieben. Wenn Sie den Code aus dem obigen Rahmen in Ihr Dokument schreiben, erhalten Sie einen Rahmen wie oben dargestellt, der aber nur die fett gedruckte Zeile enthält.

Ich lege jetzt noch einmal eine Zeichenfläche an, lasse aber den Rahmen weg, und zeichne darin Kreise und ein paar Geraden.

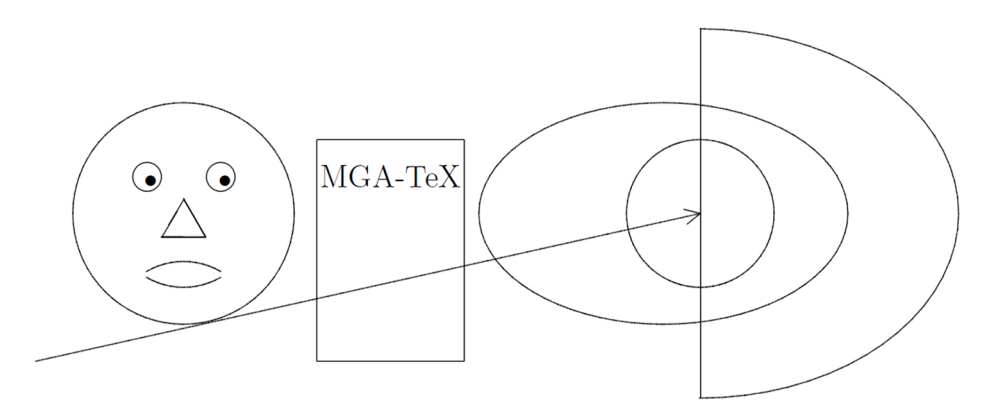

**Abbildung 22.** – Kreise, Ellipsen, Linien und sonstige Elemente

Die zugehörige Erklärung für Abbildung 22 finden Sie im nachfolgenden Listing 24.

Stift am Ende jeweils eine Drehung von 190° vollzieht, also 10° mehr, als für die Rückkehr zum Ausgangspunkt erforderlich wäre. Für die Nutzung der Turtlegrafik muss die Option »turt« beim Laden des MGA-TeX-Paketes angegeben werden.

#### **Listing 29** – MGA-TeX Turtle-Grafik  $1 \times 1$  \InitGraph{6}{6}{3}{0}{1cm}  $2 \mid \text{SetBlack}$  $3 \times \text{StartTurtleAt}(3,0)$  $4 \backslash$ PenDown  $5 \mid \Delta(4) \mid \frac{36}{\text{Forward}(4)} \right)$ TurnLeft(190)}  $6 \backslash$  PenUp  $7$  \StopTurtle  $8 \backslash$ CloseGraph

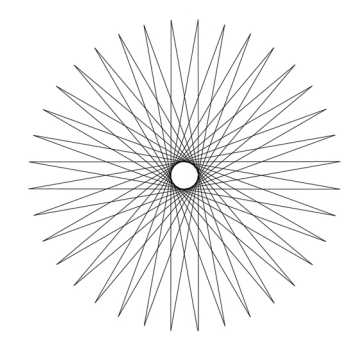

**Abbildung 27.** – Turtle Sonne mit MGA-TeX

#### **Erklärung zum Listing 29**

- *•* In **Zeile 1** wird die Zeichenfläche und der Nullpunkt festgelegt. Die letzte Angabe {1cm} gibt die verwendete Längeneinheit an. Sie kennen das schon.
- *•* In **Zeile 2** kann die Farbe eingestellt werden
- *•* In **Zeile 3** wird der Startpunkt der Grafik definiert.
- Nicht vergessen den Zeichenstift auf die Zeichenfläche abzusenken (**Zeile 4**).

## **Vektorgrafiken mit TikZ**

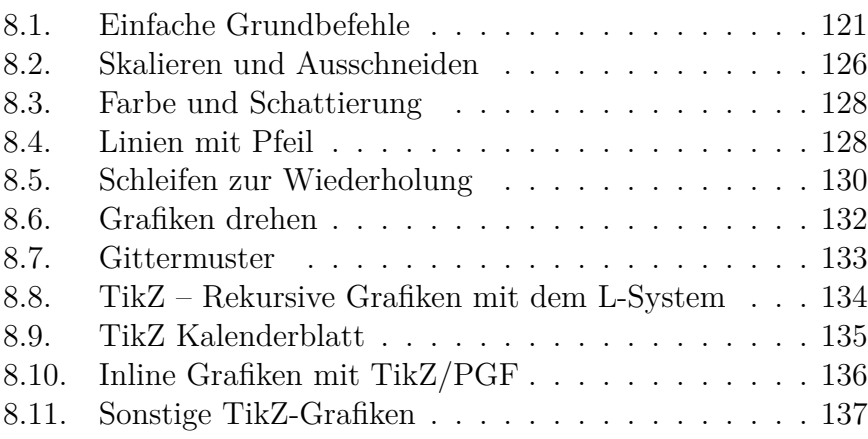

Ein weiteres schon erwähntes Vektor-Grafikprogramm ist TikZ, das auf PGF<sup>1</sup> aufsetzt, und mit dem man durch relativ einfache Kommandos Linien, Kreise und Flächen oder auch komplizierte Vektorgrafiken erzeugen kann. Erforderlich ist das Laden des Paketes »tikz« in der Präambel sowie weiterer Komponen-

<sup>1</sup>PGF: Portable Graphics Format, entwickelt von Prof. Dr. Till Tantau, Universität Lübeck. Die Weiterentwicklung erfolgt auf SourceForge.net

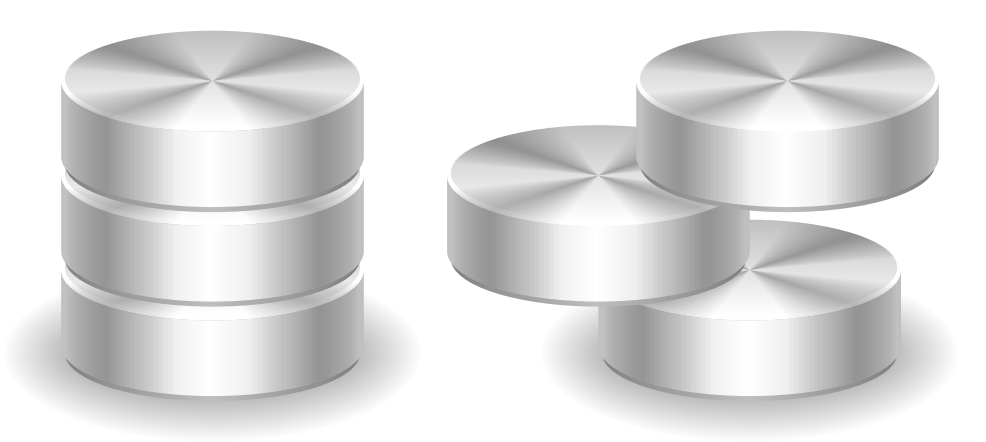

**Abbildung 28.** – Drei dreidimensionale Scheiben in Vektorgrafik

Das rechte Bild habe ich durch Abändern von nur zwei Zahlen erzeugt. Durch zwei Minipages mit jeweils halber Textbreite konnte ich die Bilder nebeneinander unterbringen. Die zwei Änderungen habe ich nur in der Zeile 36 des Listing 28 vorgenommen.

In den Zeilen 1 – 28 werden die drei übereinander liegenden Scheiben vorbereitet beziehungsweise das Aussehen durch Macros definiert. Die eigentliche Ausgabe findet dann in der Zeile 31 (Original) und der Zeile 36 (meine abgeänderte Kopie) durch Aufruf dieser Macros (disc bottom und disc) statt. In Zeile 36 habe ich gegenüber dem Original zwei Werte verändert. Spielen Sie auch ruhig mit den Zahlen, wenn es Sie interessiert. Aber ändern Sie nicht zu viel gleichzeitig, sonst verlieren Sie den Überblick oder es tauchen plötzlich undefinierbare Fehler auf.

Und jetzt folgt das Listing 30 für diese sehr realistisch wirkende Darstellung dreier aufeinanderliegender Aluminiumscheiben.

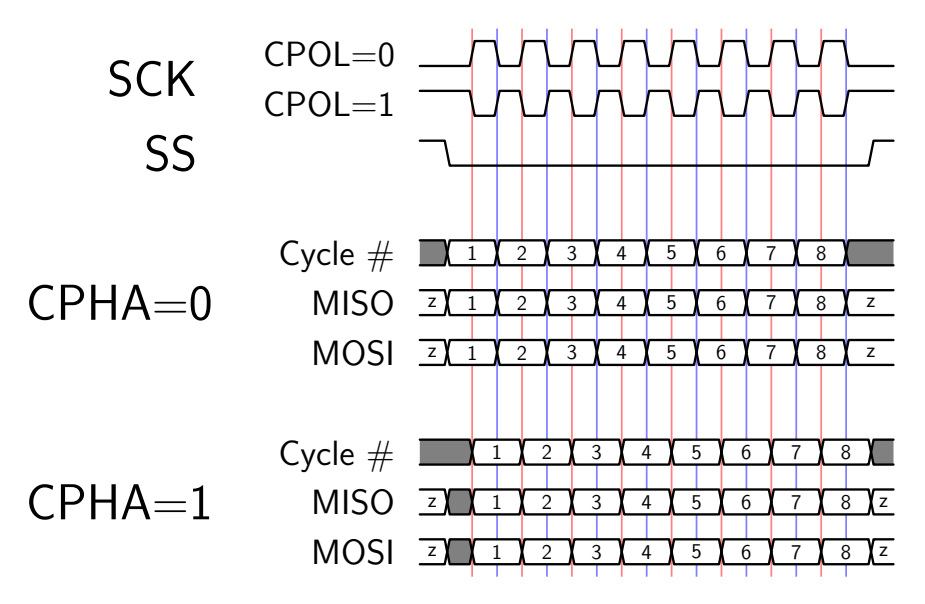

**Abbildung 30.** – Timingdiagramm mit TikZ, Autor Martin Scharrer, 2009 auf TeXample.net

Und in Abbildung 31 auf der nächsten Seite noch ein schönes Beispiel [29] von Hugues Vermeiren, bei dem er sich viel Mühe gegeben hat, mit rund 160 Zeilen TikZ-Code einen TeXtronics Oscilloskope nachzuempfinden. Diese Marke passt natürlich ausgezeichnet zu unserem Textsatzsystem. In der ersten Zeile des Code kann man einen Skalierungsfaktor einstellen, der hier im Buch auf 0.41 definiert wurde. Selbst bei deutlicher Vergrößerung bleibt die Abbildung gestochen scharf.

Diese und viele weitere Beispiele zusammen mit dem TeX-Code findet man unter TeXample.net [3]. Man kann die Beispiele auch als PDF-Datei öffnen oder aber auf der Website Overleaf.com öffnen, dort den Code bei Bedarf noch ändern und testen.

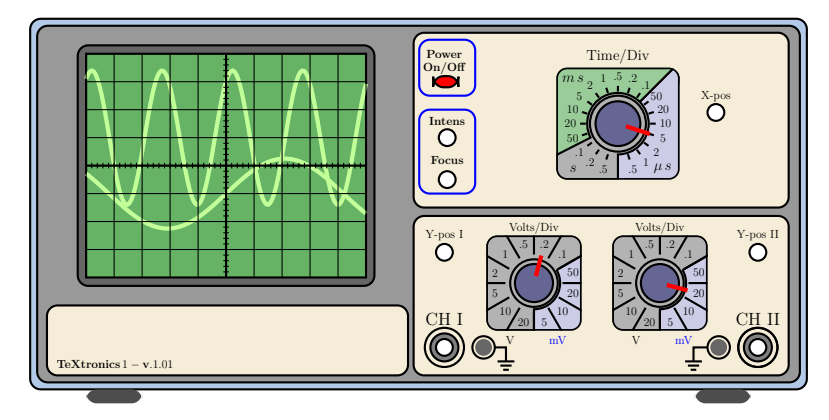

**Abbildung 31.** – Ein Oszilloskop als TikZ-Vektorgrafik - Autor Hugues Vermeiren, veröffentlicht auf TeXample.net

### **8.1. Einfache Grundbefehle**

Einfache Linien werden gezeichnet, indem Sie den Start- und Endpunkt in einem (gedachten) Koordinatensystem angeben. Ohne andere Angabe ist die Längeneinheit  $= 1 \text{ cm}$ .

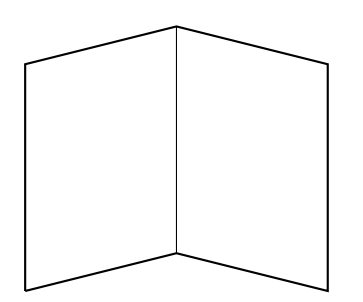

**Listing 32** – Ein paar gerade Linien mit TikZ \begin{tikzpicture} \draw[thick]  $(0,0)$  -- $(0,3)$  --  $(2,3.5)$  $- (4,3)$   $- (4,0)$   $- (2,0.5)$  --  $(0,0)$ ; \draw[thin]  $(2,0.5)$  --  $(2,3.5)$ ; \end{tikzpicture}

Im Beispiel ist die linke untere Ecke der Nullpunkt  $(x=0,$  $y=0$ ). Die obere Spitze liegt bei  $(x=2, y=3.5)$ und die rechte untere Ecke bei  $(x=4, y=0)$ .

### **8.8. TikZ – Rekursive Grafiken mit dem L-System**

mayer, ungarischer theoretischer Biologe,  $\star$ 1925 - +1989

Aristid Linden- Mit der Bibliothek des Lindenmayer-Systems, kurz L-System genannt, kann man mit TikZ durch rekursive Technik mit einfachen Programmcodes sehr kompliziert erscheinende Grafiken erzeugen. Im Kapitel 55 des TikZ/PGF-Manuals [26] finden Sie dazu viele Beispiele. Um Ihnen zu zeigen, was damit machbar ist, zeige ich Ihnen hier ein Beispiel von Stefan Kottwitz [27], das in ähnlicher Form auch im TikZ/PGF-Manual enthalten ist. In der Präambel muss dazu die folgende Zeile mit dem Bibliotheksaufruf eingebunden werden.

\usetikzlibrary{lindenmayersystems}

\end{tikzpicture}

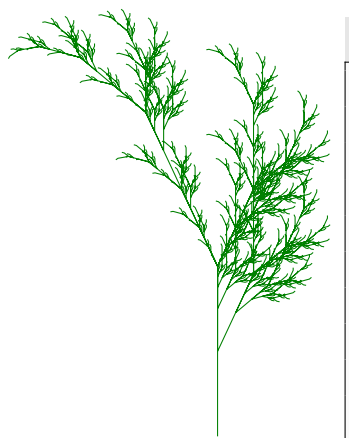

**Listing 44** – TikZ Pflanzensimulation \pgfdeclarelindenmayersystem{Fractal plant}{  $\text{rule}[X \rightarrow F-[X]+X]+F[+FX]-X$  $\text{rule}$   $\text{F}$  -> FF}} \begin{tikzpicture} \draw [green!50!black , rotate=90] [l-system={Fractal plant , axiom=X, order=6, step=1pt, angle=25}] lindenmayer system;

**Abbildung 38.** – Eine künstliche Pflanze mit TikZ aus dem Lindenmayer-Fraktalsystem

Aristid Lindenmayer hatte 1968 eine formale Sprache entwickelt, die heute als Lindenmayer-System in der Computergrafik zum Beispiel in der realitätsnahen Modellierung von Pflanzen und bei der Erzeugung von Fraktalen genutzt wird [37].

#### **8.9. TikZ Kalenderblatt**

Mit TikZ/PGF kann man sogar Kalender mit wenigen Zeilen Text für einen beliebigen Zeitraum zeichnen.

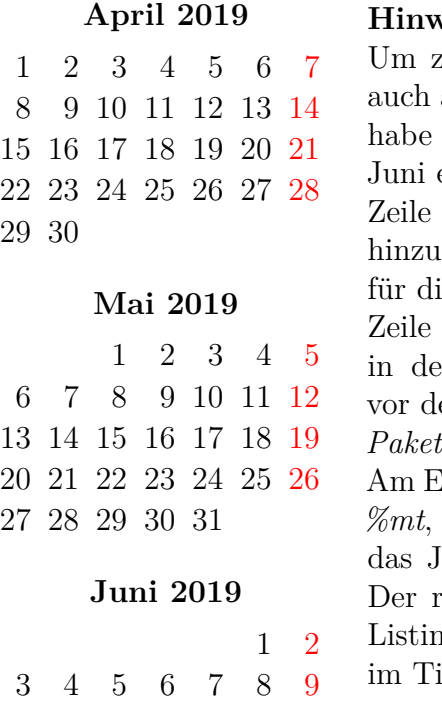

#### **Hinweise zum Kalenderbeispiel:**

u zeigen, dass beliebige Zeiträume, angebrochene Monate, möglich sind, ich den Kalender noch bis Anfang erweitert. In der Präambel muss die  $\backslash$ *usetikzlibrary*{*calendar*}

gefügt werden. Außerdem kann man für die deutschen Monatsnamen noch die  $\langle$ *usepackage*[*]{<i>translator*}

er Präambel ergänzen. Diese sollte em *TikZ-Paket* und nach dem *babel*eingefügt werden.

Am Ende der Zeile 2 (Listing 45) bedeutet *%mt*, dass der Monatsname als Text und ahr  $\mathcal{H}y\theta$  als Zahl ausgegeben wird. estliche Aufbau lässt sich aus dem Listing leicht erkennen. Siehe Kapitel 45  $ikZ/PGF$  Manual [26].

**Abbildung 39.** – Ein Zweimonats-Kalender mit TikZ erstellt

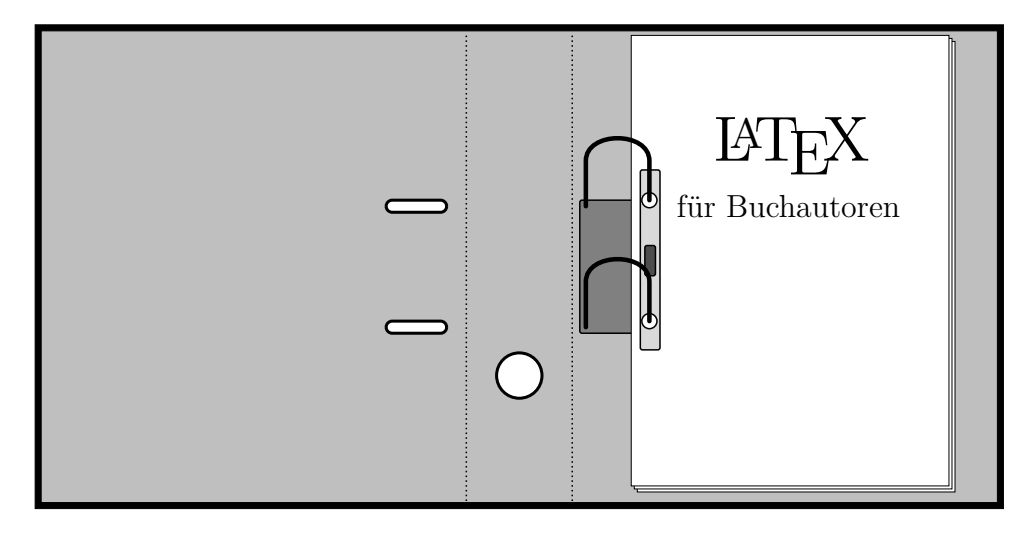

**Abbildung 40.** – Ein aufgeschlagener Aktenordner mit TikZ

Wer sich für den tex-Code interessiert, findet diesen im Web auf http://www.texample.net/tikz/examples/file-folder /. Ich habe die Grafik noch um die Halteleiste für das Papier und den LaTeX-Text ergänzt. Diese Ergänzung fügt man vor die Foreach-Schleife für die Metallbügel (Metal skewers) ein.

```
Listing 49 – Meine Ergänzung zum Aktenordner – Teil 1
```

```
% Halteleiste für Papier
\draw[fill=gray!30, line width=1mm, rounded
corners]
(8,10.5) rectangle (9.3,22.4);
\draw[fill=white , line width=1mm]
(8.6,12.4) circle (0.5);
\draw[fill=white , line width=1mm]
(8.6,20.4) circle (0.5);
```
## **PSTricks – Alt aber mächtig**

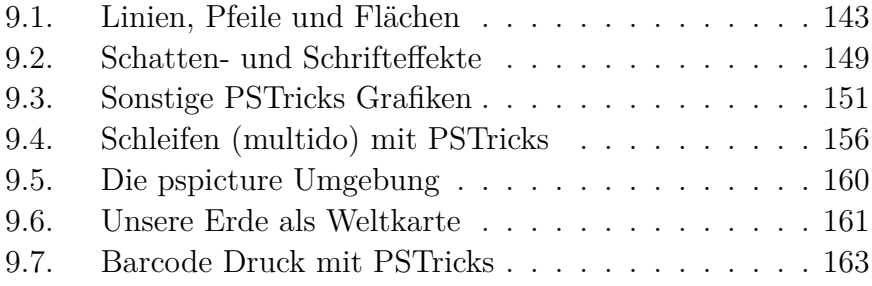

Aus der Beschreibung von MGA-TeX und TikZ/PGF auf den Vorseiten haben Sie erkennen können, dass die Anwendungen zumindest für die Grundfunktionen nicht schwer sind. Das Grafikpaket TikZ/PGF ist noch relativ jung, in Tex-Maßstäben gesehen, und ist für die meisten vorkommenden Anwendungen für »Normalbenutzer« völlig ausreichend, wenn man im Text mal die eine oder andere erklärende Grafik unterbringen will. Auch MGA-TeX reicht für einfache Grafiken für Romanautoren völlig aus und ist dabei recht intuitiv zu bedienen. Im Gegensatz dazu handelt es sich bei PSTricks um ein Paket aus den Anfängen von Tex, das aber mittlerweile durch sehr viele Erweiterungspakete sehr umfangreich geworden ist und eigentlich alle Wünsche an
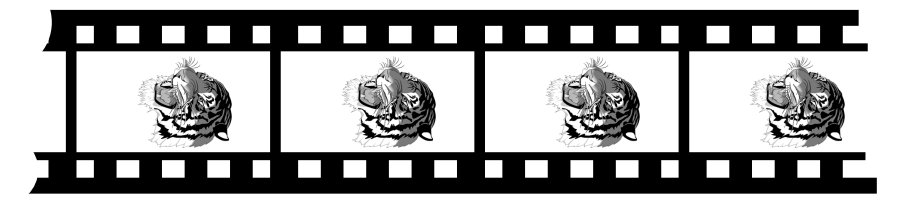

**Abbildung 50.** – Programmschleife multido in PSTricks

ganze Zahlen (-3, 1, 2, . . .) darstellen soll, muss mit »i« anfangen. Variable für reelle Zahlen (-0.7, 1.3, . . .) müssen mit »r« anfangen.

**Listing 60** – Programmschleife mit multido - Filmstreifen

```
1 \rightarrow 1 \psset{xunit=3mm, yunit=3mm, runit=3mm}
2 \backslash \begin{array}{c} 2 \backslash \begin{array}{c} 2 \backslash \end{array} \end{array}114*27 mm
3 \times 1 tido{\ia=0+2,\ib=1+2}{19}{\psframe*(\ia,1)(\
   ib,2) \psframe*(\ia,7)(\ib,8)}% Lochstreifen
4 \rightarrow 4 \psline [linewidth=6pt]{-}(0,0.8)(38.5,0.8)% unten
5 \mid \piine[linewidth=2pt]{-}(0,2.1)(38,2.1)% unten
6 \mid \pi1inewidth=6pt]{-}(0,8.2)(37.7,8.2)% oben
7 \rightarrow 7 \psline [linewidth=2pt]{-}(0,6.9)(38.1,6.9)% oben
8 \times 8 \multido{\ic=3+9}{4}{\psline[linewidth=4pt]{-}(\
   ic,1)(\ic,8)}% Trennstreifen
9 \rmultiput{\psscalebox{0.63}{\includegraphics{
   tiger -film}}}(8,4.5)(17,4.5)(26,4.5)(35,4.5)
10 \mid \text{pscircle}[fillcolor=white,fillstyle=solid],
   linecolor=white](1,8){2.1}
11 \pscircle [fillcolor=white, fillstyle=solid,
   linecolor=white](0,1.5){1.5}
12 \mid \text{pmd} {pspicture}
```
## **Tabellen und Listen**

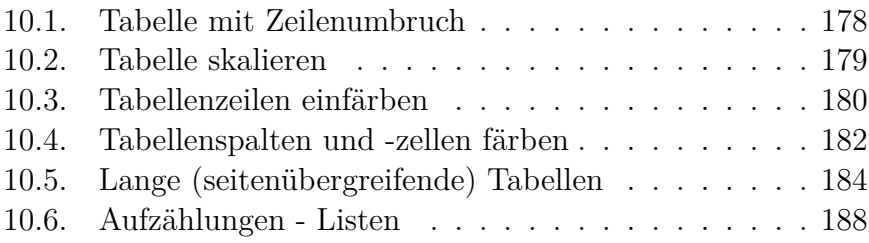

LaTeX bietet verschiedene Möglichkeiten, eine Tabelle zu erstellen. Viele Varianten habe ich schon im Band 1 gezeigt. Hier zeige ich Ihnen noch eine einfache und eine komplexe Version. Zunächst die einfache Tabelle, die ohne jede Trennlinie auskommt.

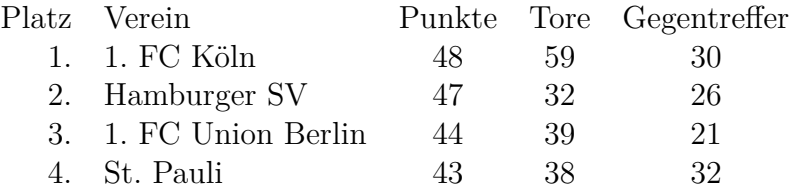

**Abbildung 53.** – Einfache Tabelle – Bundesliga 2

## **LaTeX Zähler**

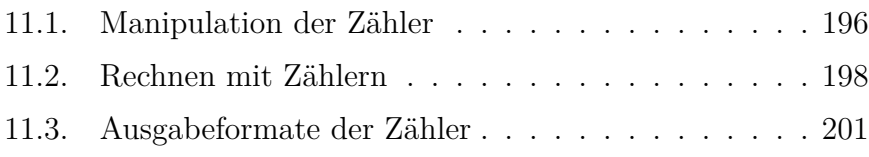

In LaTeX stehen mehrere Zähler zur Verfügung mit denen Seitennummern, Nummern von Überschriften und Objekten fortlaufend nummeriert werden. Die Tabelle 17 auf Seite 197 zeigt die von LaTeX automatisch geführten Zähler, die über ihre Namen auch für Benutzer zugänglich sind.

Die Zählerstände der jeweiligen LaTeX-Zähler erhöhen sich automatisch mit jedem Wechsel zu einem neuen Abschnitt, jedem neuen Bild oder zum Beispiel einer weiteren Fußnote, sodass eine manuelle Nummerierung nicht erforderlich ist. Der Texter muss sich also im Normalfall nicht um die Zähler und die Zählerstände kümmern. Aber es mag Sonderanwendungen geben, wo man doch mit den Zählern »spielen« möchte.

## **Boxen, Kästen und Minipages**

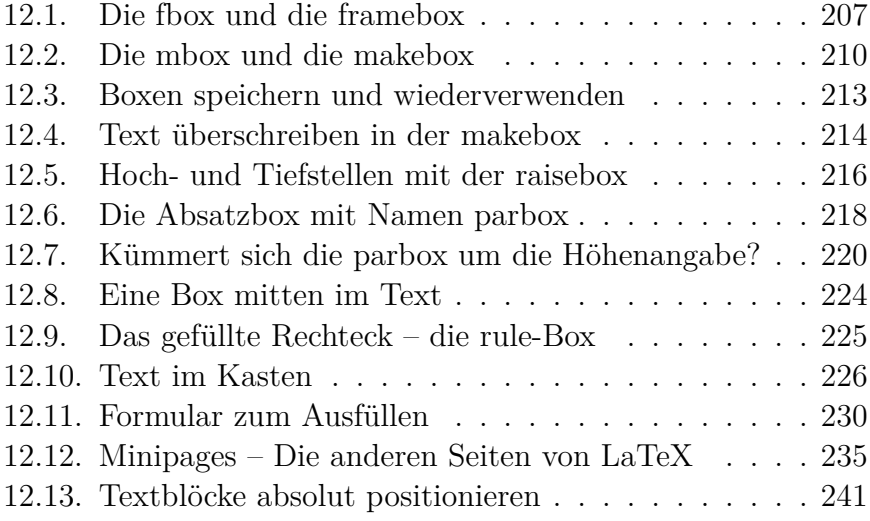

LaTeX kennt verschiedene Boxen für Text und andere Objekte. Boxen dienen dazu, ihren Inhalt zusammenzuhalten oder auch nur mit einem Rahmen zu versehen. Einige Boxen habe ich schon im Band 1 vorgestellt. In diesem Band werde ich die einzelnen Boxtypen ausführlich beschreiben und mit Beispielen deren Möglichkeiten zeigen.

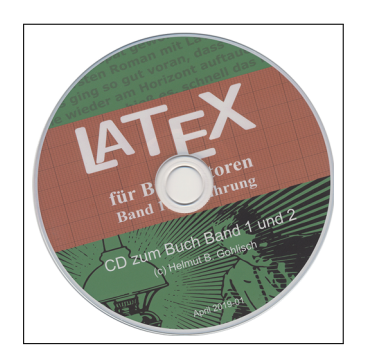

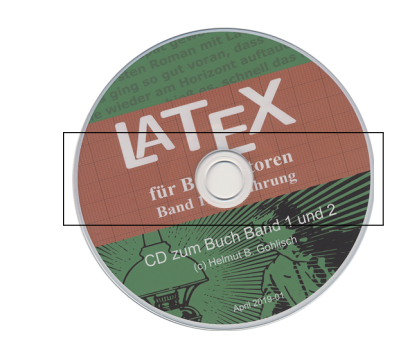

**Abbildung 59.** – Unabhängig von der Höhe der »parbox« wird ein eingebundenes Bild immer komplett abgebildet.

```
Listing 108 – Bild in einer parbox
\fbox{\parbox[][40mm][c]{40mm}{\includegraphics{
CDzumBuch - sm}}}%
\hfill
\fbox{\parbox[][10mm][c]{40mm}{\includegraphics{
CDzumBuch -sm}}}
```
Die CD auf dem Bild hat einen Durchmesser von 40 mm. Ich habe der »parbox« einmal eine Höhe von 40 mm und das zweite mal von 10 mm vorgegeben. Die Höhe der »parbox« hat sich an diese Vorgaben angepasst, wie der Rahmen zeigt. Aber das eingebundene Bild wird in beiden Fällen komplett angezeigt, auch wenn es im zweiten Fall die Grenzen der »parbox« überschreitet. Das Bild in der »parbox« habe ich mit dem Parameter »c« mittig zur »parbox« in vertikaler Richtung zentriert.

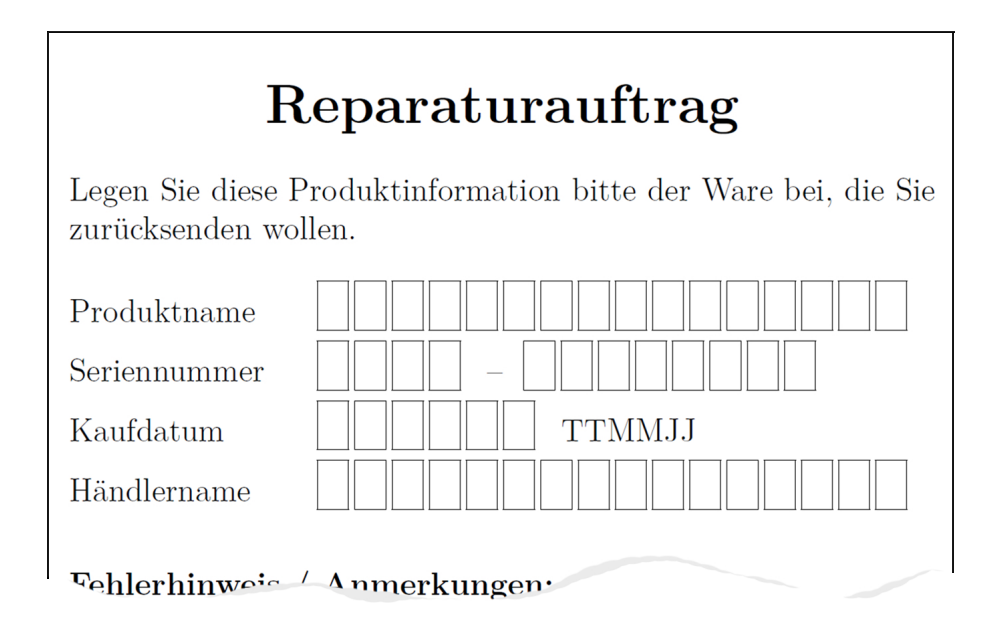

**Abbildung 62.** – Ein Auftragsformular mit Kästchen zum Eintragen von Daten

Der Umweg über eine »rule« ist notwendig, da weder die Rahmenbox »fbox« noch die »framebox« die Möglichkeit bieten, der leeren Box eine Höhe vorzugeben. Daher wird eine »\fbox« mit einem Rechteck (rule) der Breite 0 pt und der Höhe 1 em gefüllt und mit einem »\hspace«-Befehl der Breite eines Kleinbuchstaben »x« gedehnt. Der Rahmen der »\fbox« hat also die Breite von 1 ex und die Höhe von 1 em. Natürlich kann man auch andere Maße und Werte in Punkt (pt) oder Millimeter (mm) wählen.

Im Listing 116 sehen Sie zunächst, wie ich das Formular in der Präambel vorbereitet habe.

### **12.13. Textblöcke absolut positionieren**

Da auch Textblöcke im weitesten Sinne zu den Boxen oder Kästen gehören, habe ich auch sie in dieses Kapitel mit aufgenommen. Es gibt Gründe, einen Text oder ein Objekt an einer fixen Position auf der Seite zu positionieren. Besonders dann, wenn man mit normalen Befehlen dort nicht »hinkommt«. So können Sie zum Beispiel eine Abbildung über Text oder ein anderes Objekt legen oder Text dort schreiben, wo sonst nur ein Freiraum vorhanden ist. Ich habe das in diesem Buch auch angewendet, zum Beispiel auf Seite 251 neben der Abbildung. Die Abbildung wird aus LaTeX-Code mit dem Paket »calc« erstellt, ist also kein Bild, das ich in eine Box packen könnte, um daneben Text zu schreiben. Aber die absolute Textpositionierung mit dem Paket »textpos« hat es ermöglicht. Die Befehlssyntax sieht wie folgt aus

### **\begin{textblock\*}{breite}(hpos,vpos) . . .\end{textblock}**

Außer Text lassen sich auch andere Objekte so positionieren. Ich zeige das am Beispiel eines Tintenkleckses hier mitten im Text, der auch noch in den Rand hineinragt. Die Eingabe dazu ist recht einfach.

```
Listing 122 – Ein Tintenklecks exakt positioniert mit »textpos«
```

```
Präambel: \usepackage[absolute]{textpos}% !
```
Dokument: \begin{textblock\*}{35mm}(130mm,125mm) \includegraphics[width=35mm]{Tintenklecks} \end{textblock\*}

# **Mathematikmodus - Formeldarstellung**

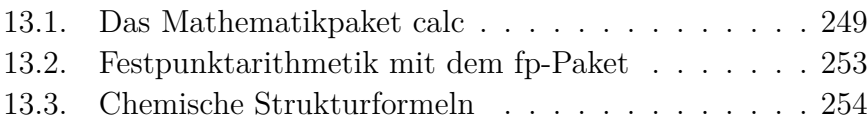

Mathematische Formeln werden in LaTeX innerhalb des normalen Textes in \$Dollarzeichen\$ eingeschlossen, wodurch der Mathematikmodus aktiviert wird, der eine spezielle Formatierung der Zeichen ermöglicht.

Für komplizierte Formeldarstellungen wird das Paket »amsmath« (American Mathematical Society) benötigt, das in die Präambel eingebunden werden muss. Wenn wir Formeln in einer separaten Zeile, also nicht mitten im Text, darstellen wollen, kann dazu eine Umgebung mit »\begin{equation}« und »\end{equation}« eingesetzt werden. Bei Verwendung der Mathematikumgebung erhalten die Formeln automatisch eine Nummerierung, auf die man sich im Text beziehen kann.

## **Sonderfunktionen**

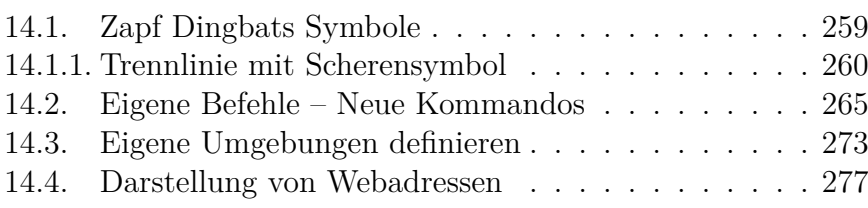

Die hier aufgeführten Funktionen und Fähigkeiten von LaTeX habe ich nur der Vollständigkeit halber aufgenommen. Benötigt werden Sie von Buchautoren wohl eher sehr selten. Aber es gibt ja außer Büchern auch noch andere Dokumentenarten, wo vielleicht eine der hier aufgeführten Funktionen ganz sinnvoll erscheint.

### **14.1. Zapf Dingbats Symbole**

Die Zapf Dingbats Symbole wurden 1978 vom Typografen Hermann Zapf entworfen. Im Internet sind sie unter der Web-

## **Das Layout dieses Buches**

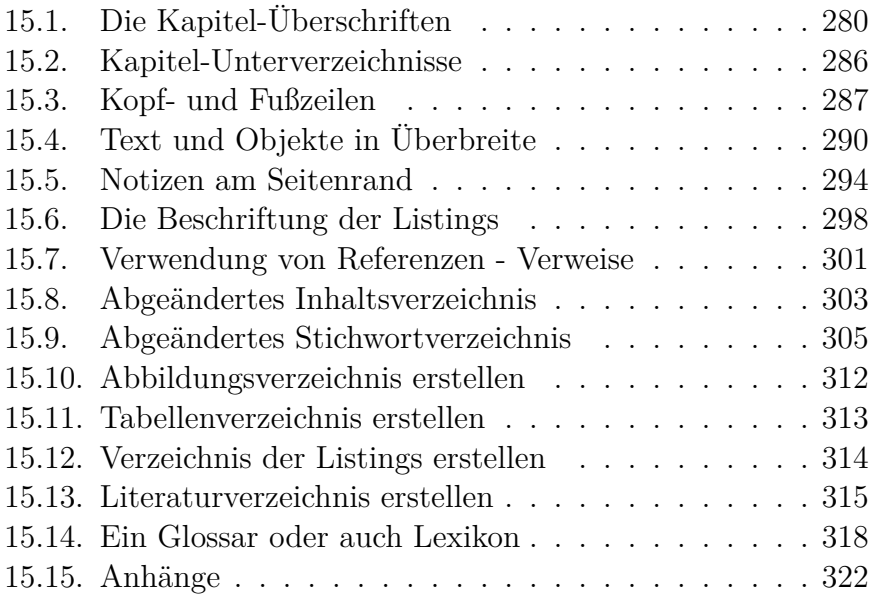

In diesem Kapitel werde ich auf die einzelnen Layoutfunktionen eingehen, die ich in diesem Buch genutzt habe und die vom Standard abweichen oder ansonsten einer Erklärung bedürfen. Dazu

### **ISBN**

## **A**

## **D**

**Absatzbox** Eine Box, in der **Donald E. Knuth** Entwickler Zeilenumbrüche möglich sind (parbox).

### von TeX, dem Vorgänger von LaTeX.

## **B**

- **BCOR** Die Bindungskorrektur, ein Bereich der auf den Innenrändern der Buchseiten freigehalten wird, da er schlecht oder nicht einsehbar ist.
- **Biber** Ein Programm zum Erstellen des Literaturverzeichnisses aus den Angaben in einer \*.bib-Datei.

## **C**

#### **Framebox** Eine Box mit Rahmen, die aber keine Zeilenumbrüche erlaubt.

### **G**

**I**

**F**

#### **Geschütztes Leerzeichen**

Ein Leerzeichen zwischen zwei Textteilen, das einen Zeilenumbruch vor oder hinter sich verhindert.

**Chapterprefix** Die Ausgabe von Kapitel bzw. An-**ISBN** Ein Code, der zur einhang und einer Nummer vor dem Kapiteltitel.

deutigen Kennzeichnung von Büchern benutzt

## **Weitere nützliche LaTeX-Befehle**

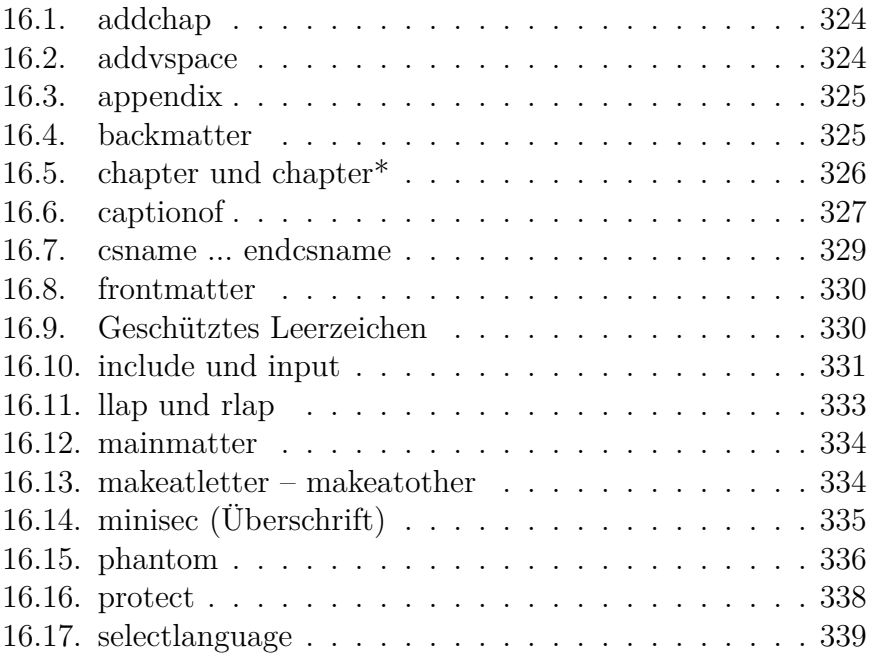

# **Das Bestrafungssystem von LaTeX**

An einigen Stellen in diesem Buch hatte ich bereits das Bestrafungssystem von LaTeX erwähnt. Dabei vergibt LaTeX ähnlich dem Punktesystem bei Verstößen in Straßenverkehr immer dann Strafpunkte, wenn es bestimmte feste Vorgaben verletzen muss. Ein Überschreiten der Punktzahl führt dann nicht nur zu Problemen im Layout, sondern auch zu einem Eintrag in der Log-Datei. Je nach Auswirkung auf das Layout werden unterschiedliche Pro- Eine Tabelle mit bleme mit jeweils bestimmten Strafpunkten belegt. Muss LaTeX sich entscheiden, wählt es immer die Version mit der geringeren Strafpunktzahl (penalty). Setzt man einen Wert auf 10000, so wird LaTeX unter allen Umständen versuchen, diese »Strafe« zu umgehen. So kann man zum Beispiel mit dem Befehl »\widowpenalty«=10000 versuchen, zu verhindern, dass vor der letzten Zeile eines Absatzes ein Seitenumbruch erfolgt.

Viele der von LaTeX erkannten Probleme wird man mit dem bloßen Auge kaum erkennen, da LaTeX sehr selbstkritisch ist und Fehler auch im Bruchteil eines Millimeters wahrnimmt, speichert und die Konsequenzen daraus zieht. Die Zeilenüberschreitung in Abbildung 83 auf Seite 345 würde man im gedruckten Buch wahrscheinlich nicht bemerken.

Standardwerten für die verschiedenen *penalties* finden Sie auf Seite 348.

## **Die Klassen von KOMA-Script**

Wie Sie schon erfahren haben, beginnt jedes LaTeX-Dokument mit dem Befehl *\documentclass*, dem dann noch einige Optionen folgen. Die Optionen werden in eckigen Klammern angegeben und legen mindestens das Papierformat und gegebenenfalls eine von der Standardschriftgröße (11 pt) abweichende Schriftgröße fest. Auf die Optionen folgt dann in geschweiften Klammern die Festlegung auf eine Dokumentenklasse, wie zum Beispiel *article, report, book*.

Markus Kohm [16] hat für diese Klassen dann verbesserte Versionen mit dem Prefix *scr* entwickelt, die besser an die europäische Typographie und die Papierformate nach DIN angepasst sind. Dafür gebührt im ein großer Dank der europäischen (La)TeX Benutzer. Aus den oben genannten Standardklassen hat er *scrartcl, scrreprt, scrbook* weiterentwickelt. Für ein einfaches Taschenbuch im A5 Format könnte die erste Zeile im Dokument dann so aussehen:

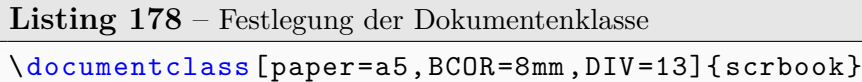

In seinem Buch KOMA-Script [16] kann man sich ausführlich über diese und weitere KOMA-Klassen informieren, wenn man

## **Hilfreiche Webseiten**

Wenn Sie weitere Hilfe suchen oder vor einem Problem stehen, welches mit Hilfe dieses Buches nicht gelöst werden kann, dann empfehle ich Ihnen den Besuch folgender Webseiten:

- *•* **DANTE**, die deutschsprachige Anwendervereinigung TeX e. V., hier können Sie auch Mitglied werden, wenn Sie in Zukunft ernsthaft mit LaTeX arbeiten wollen und regelmäßig die neuesten Informationen dazu erhalten wollen. http://www.dante.de/hilfe.html
- *•* **DANTE FAQ**, die deutsche (La)TeX-FAQ mit Antworten zu fast allen Fragen, die in Verbindung mit (La)TeX auftreten können. http://projekte.dante.de/Dant eFAQ
- *•* **TeXWelt** ist ein deutschsprachiges Forum für Hilfesuchende und Helfende. Antworten können bewertet werden, sodass gute Lösungsvorschläge meist schnell zu finden sind. https://texwelt.de/wissen
- *•* **CTAN**, The Comprehensive TeX Archive Network, http://www.ctan.org/

## **Fehler- und Warnmeldungen**

Über die Vorgehensweise beim Auftauchen von Fehlermeldungen beim Übersetzen und wie Sie Hilfe in einem der TeX/LaTeX-Foren bekommen können, habe ich im Band 1 ausführlich geschrieben. Nachfolgend habe ich eine erweitere Liste mit den häufigsten Fehler- und Warnmeldungen erstellt, die Sie bei der Fehlersuche unterstützen soll.

- *•* **Bad math environment delimiter** Verwendung von \[ und \] in einer Mathematik Umgebung
- *•* **Extra alignment tab has been changed to \cr** Eine Tabellenzeile enthält mehr Zellen, als Spalten verfügbar sind.
- *•* **! Extra, or forgotten \endgroup.** indexFehler!Extra, or forgotten endgroup

Eine schließende Klammer ist zu viel oder es fehlt die Beendigung einer mit \begin { } begonnenen Befehlsgruppe.

*•* **! Extra } or forgotten \$** indexFehler!Extra } or forgotten \$

Es fehlt die schließende Klammer am Ende einer Umgebung oder ein Dollarzeichen zur Beendigung des Mathe-

## **Anhang A**

# **Abbildungsverzeichnis**

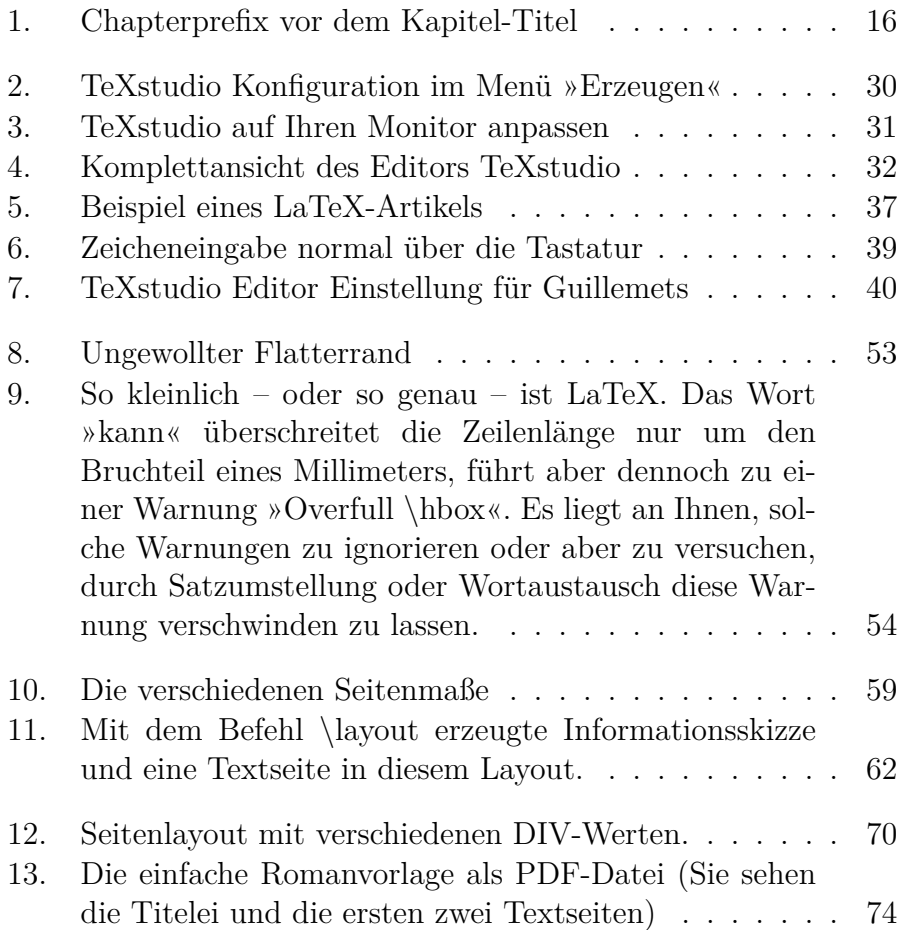

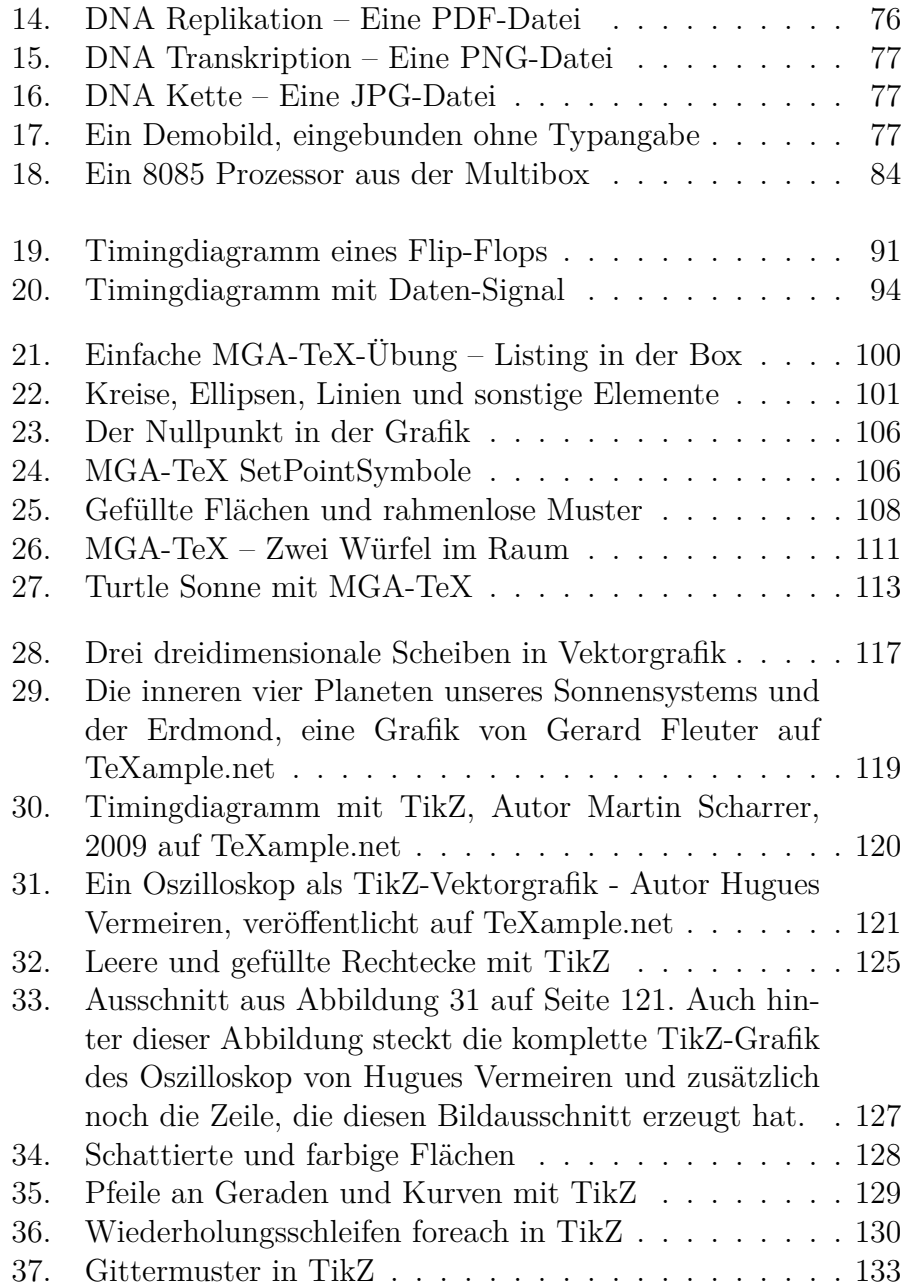

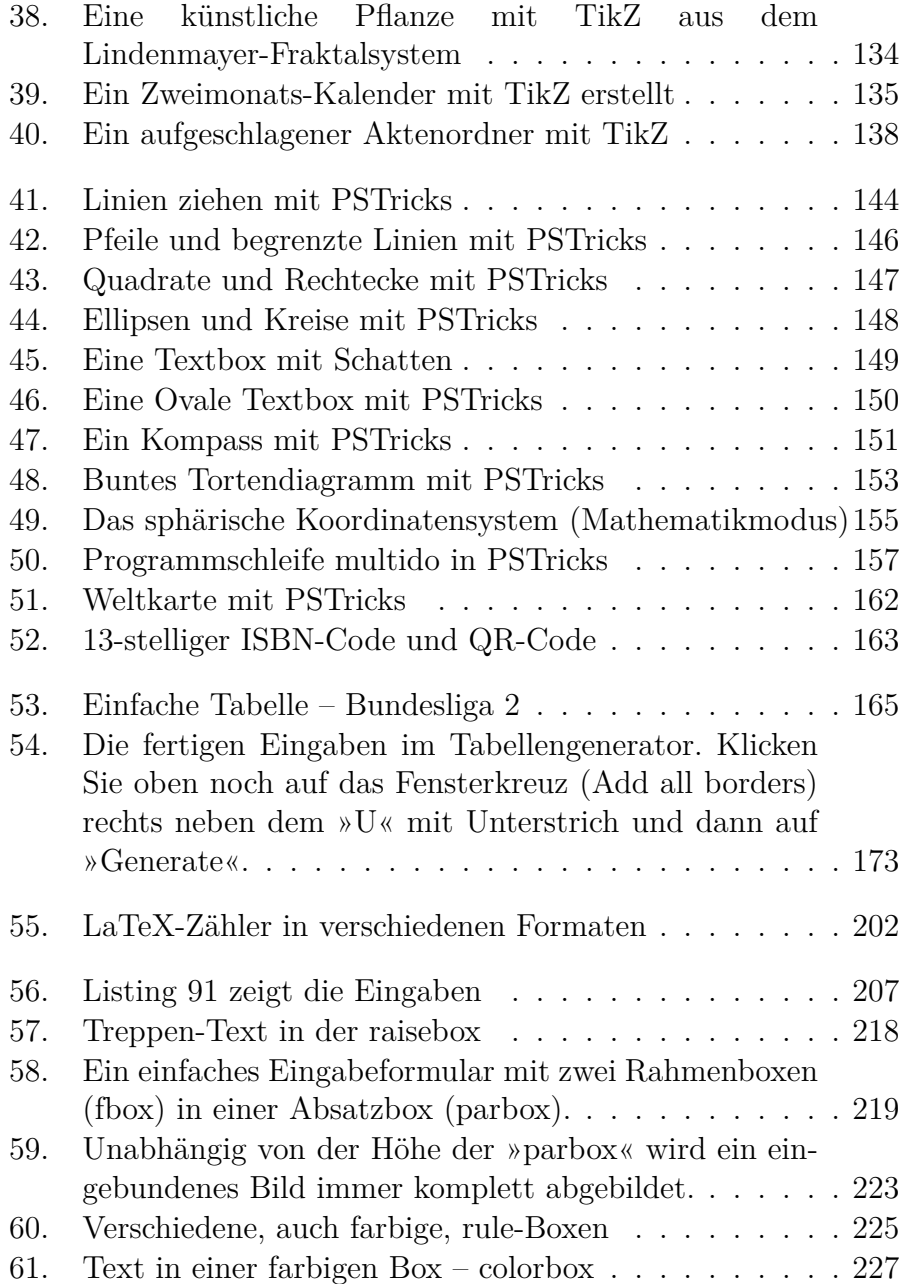

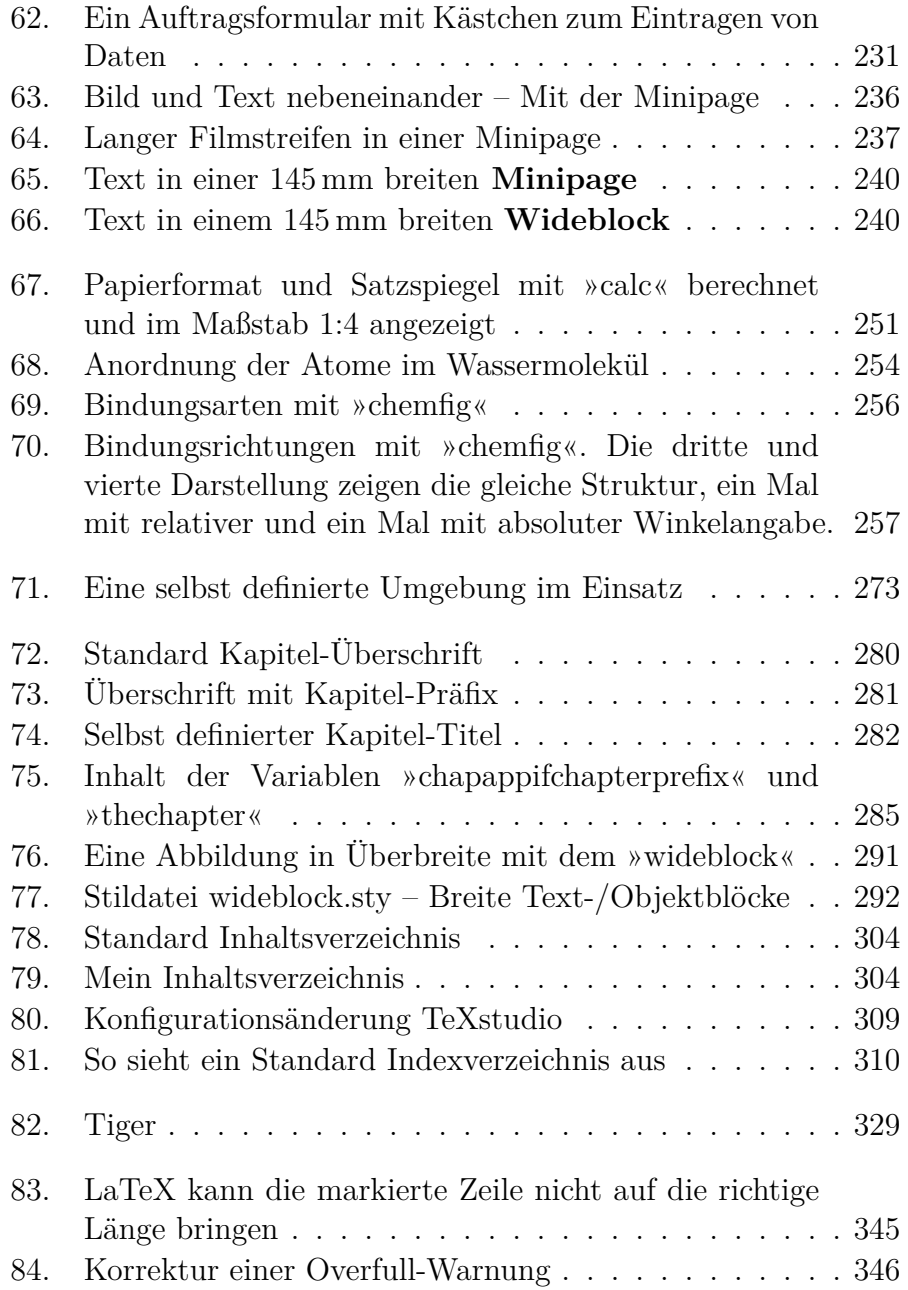

## **Anhang B**

# **Tabellenverzeichnis**

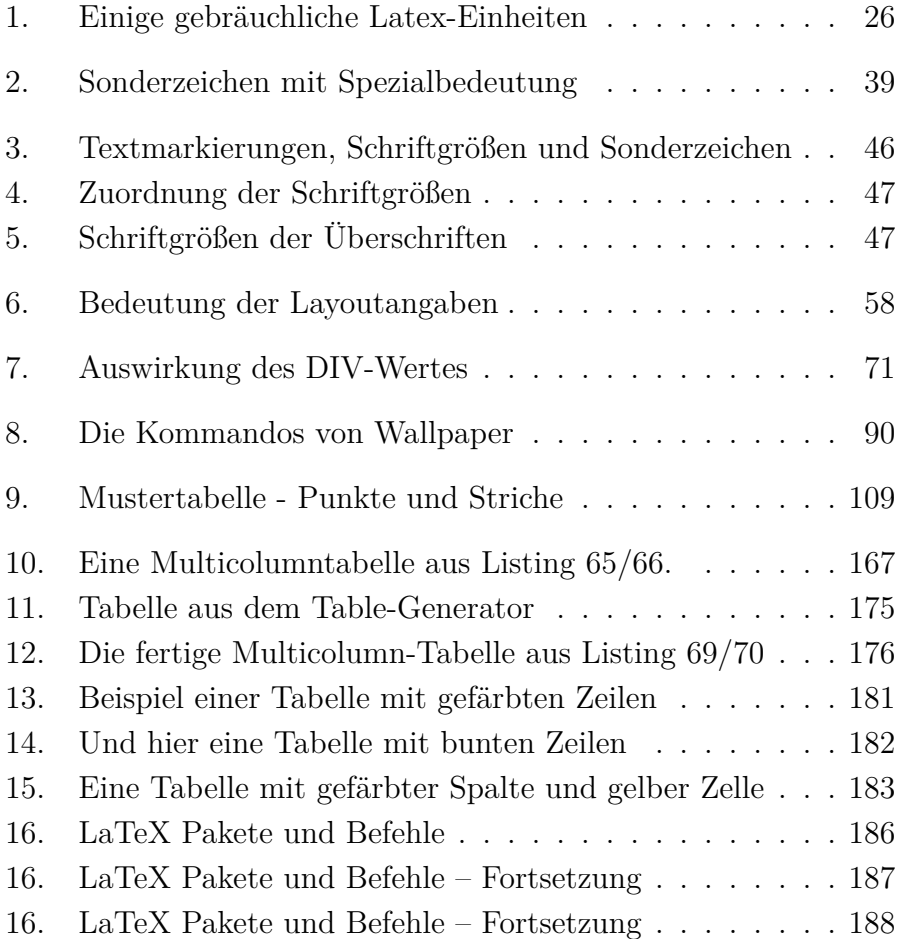

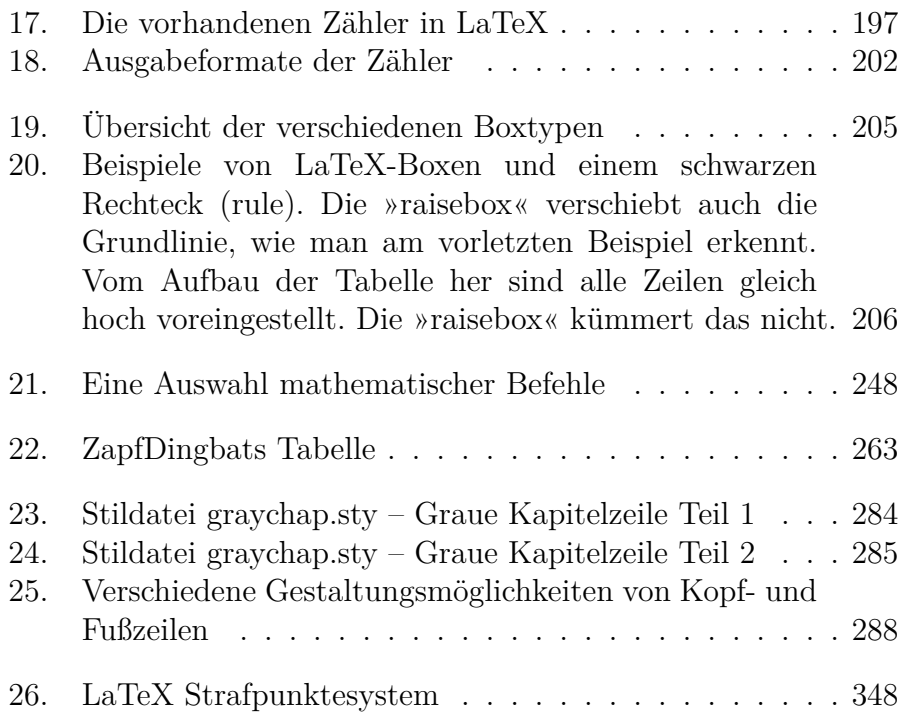

# **Anhang C**

# **Beispiel-Listings**

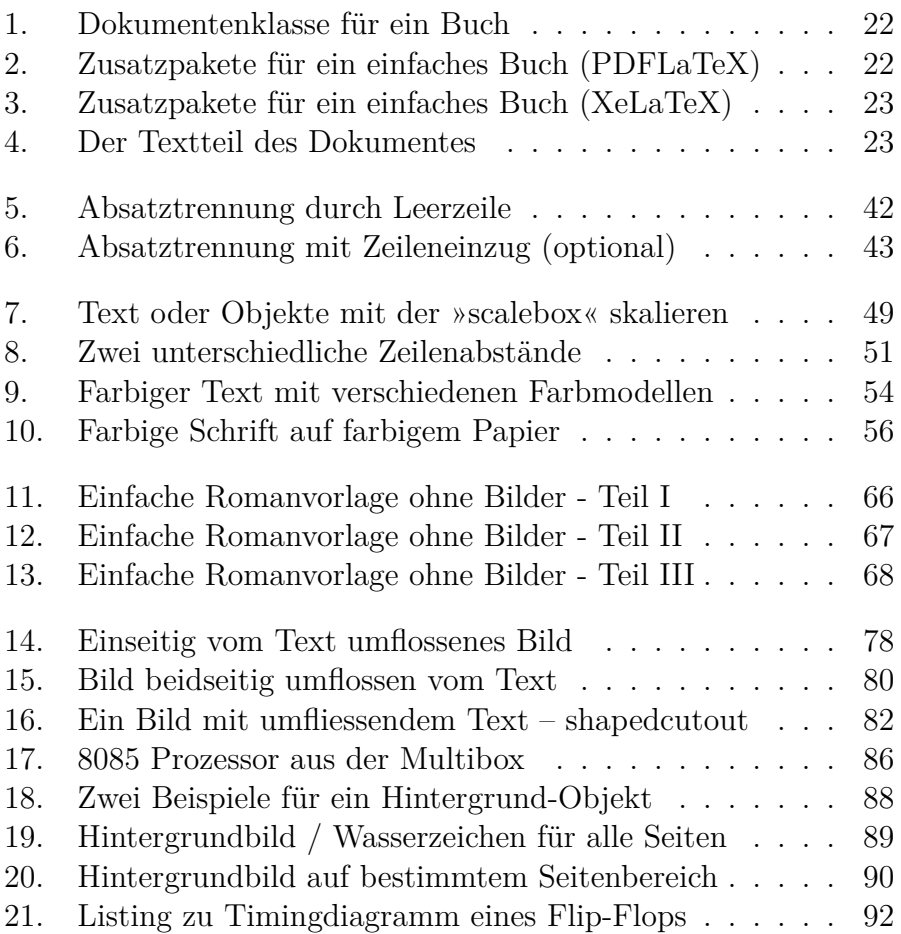

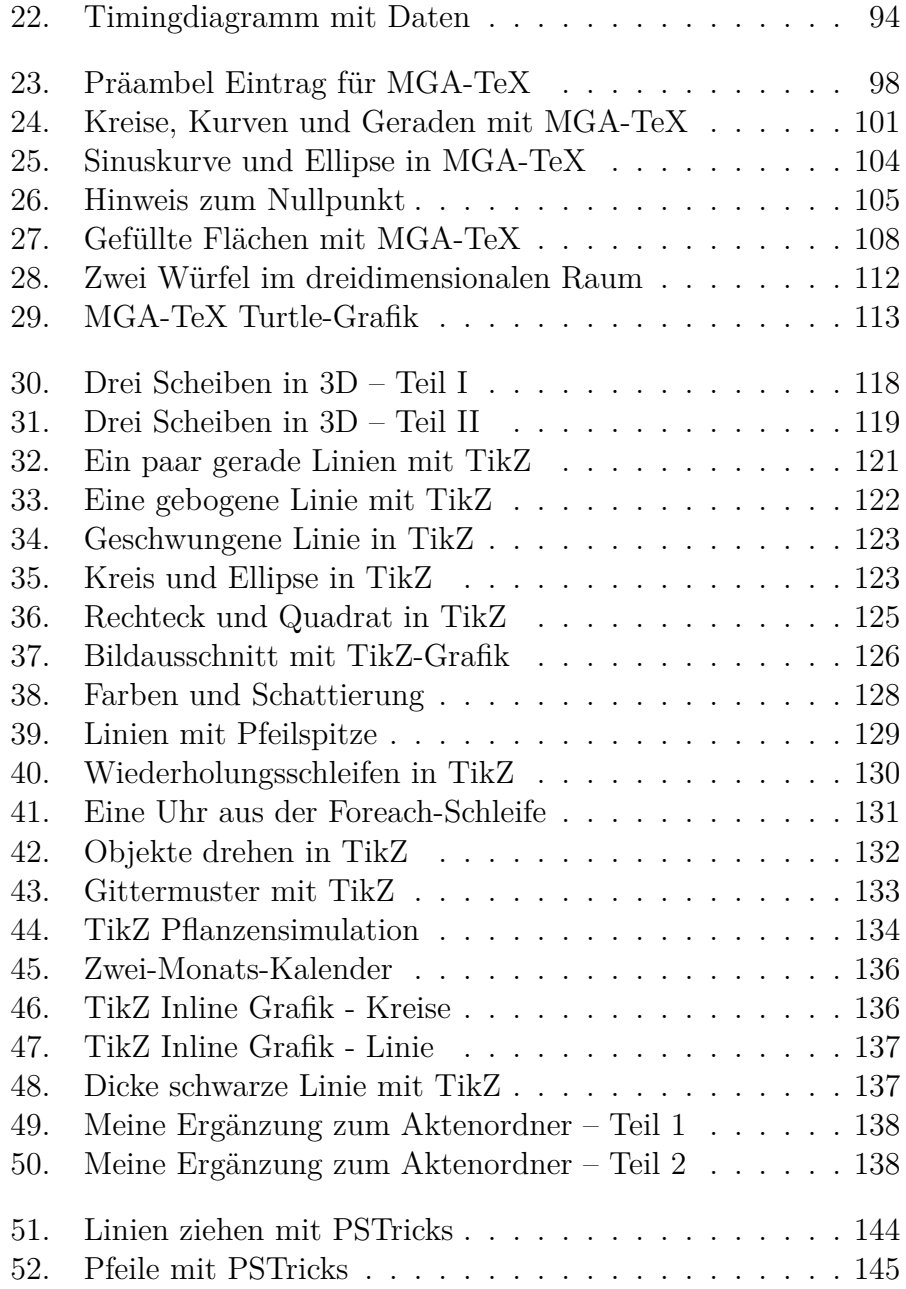

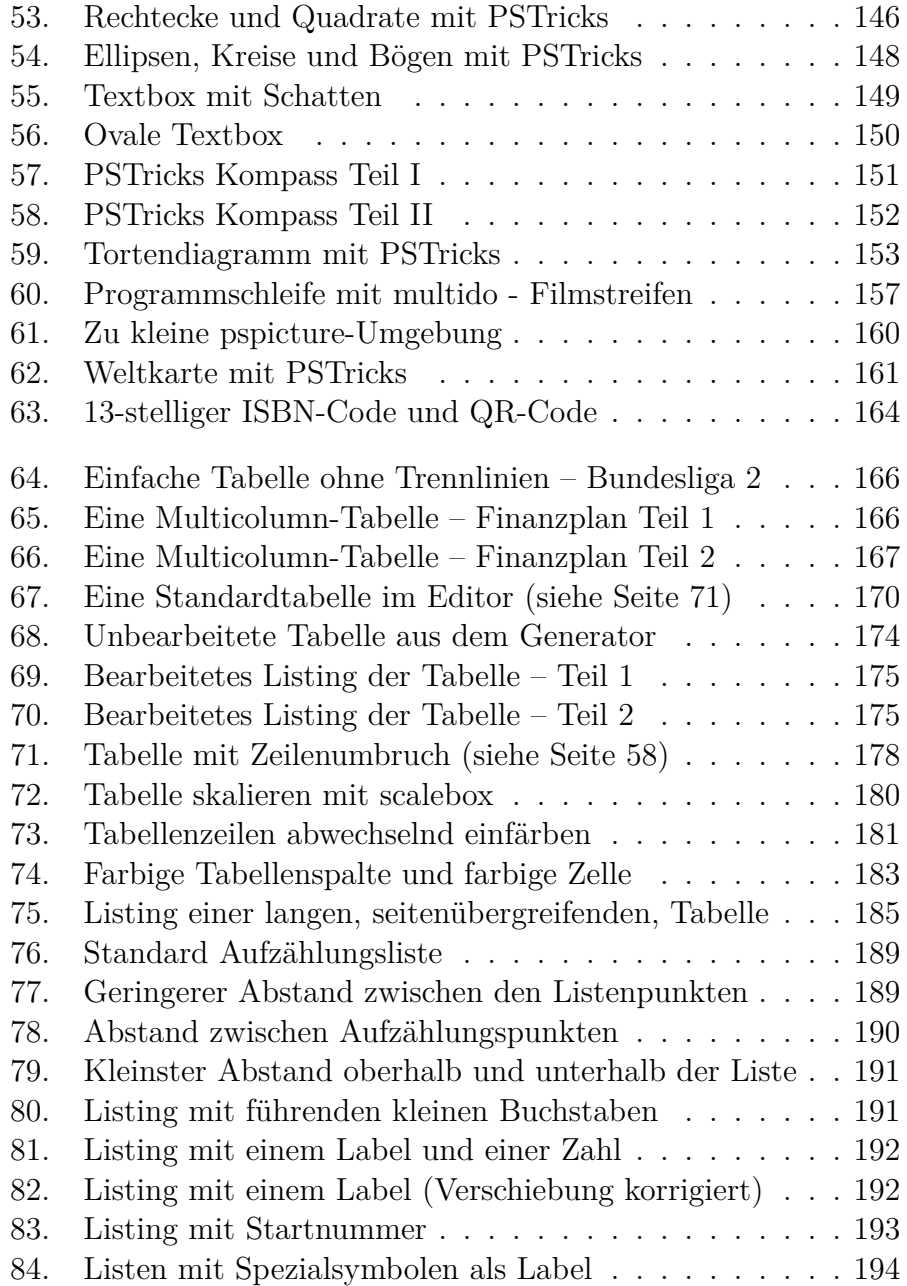

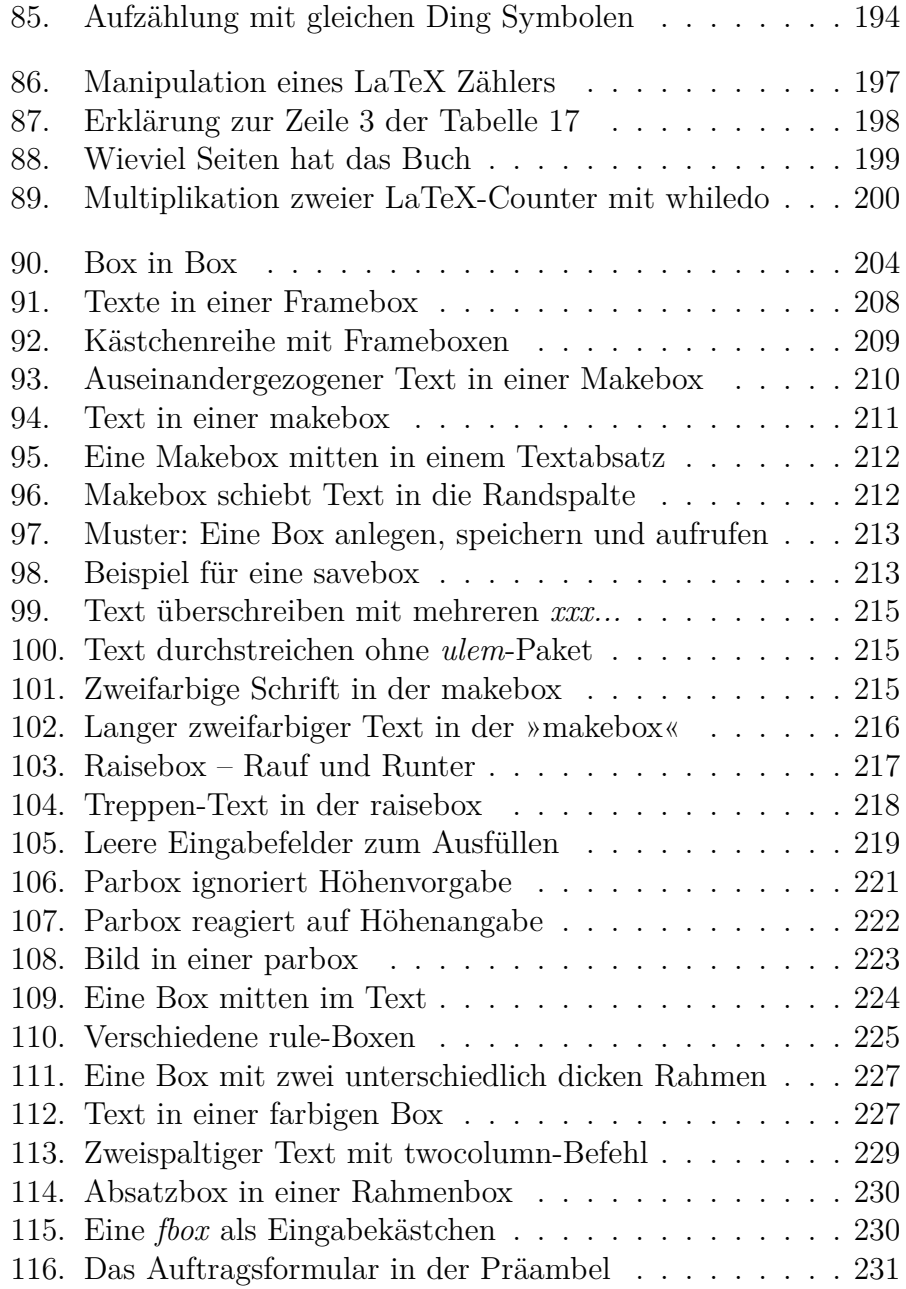

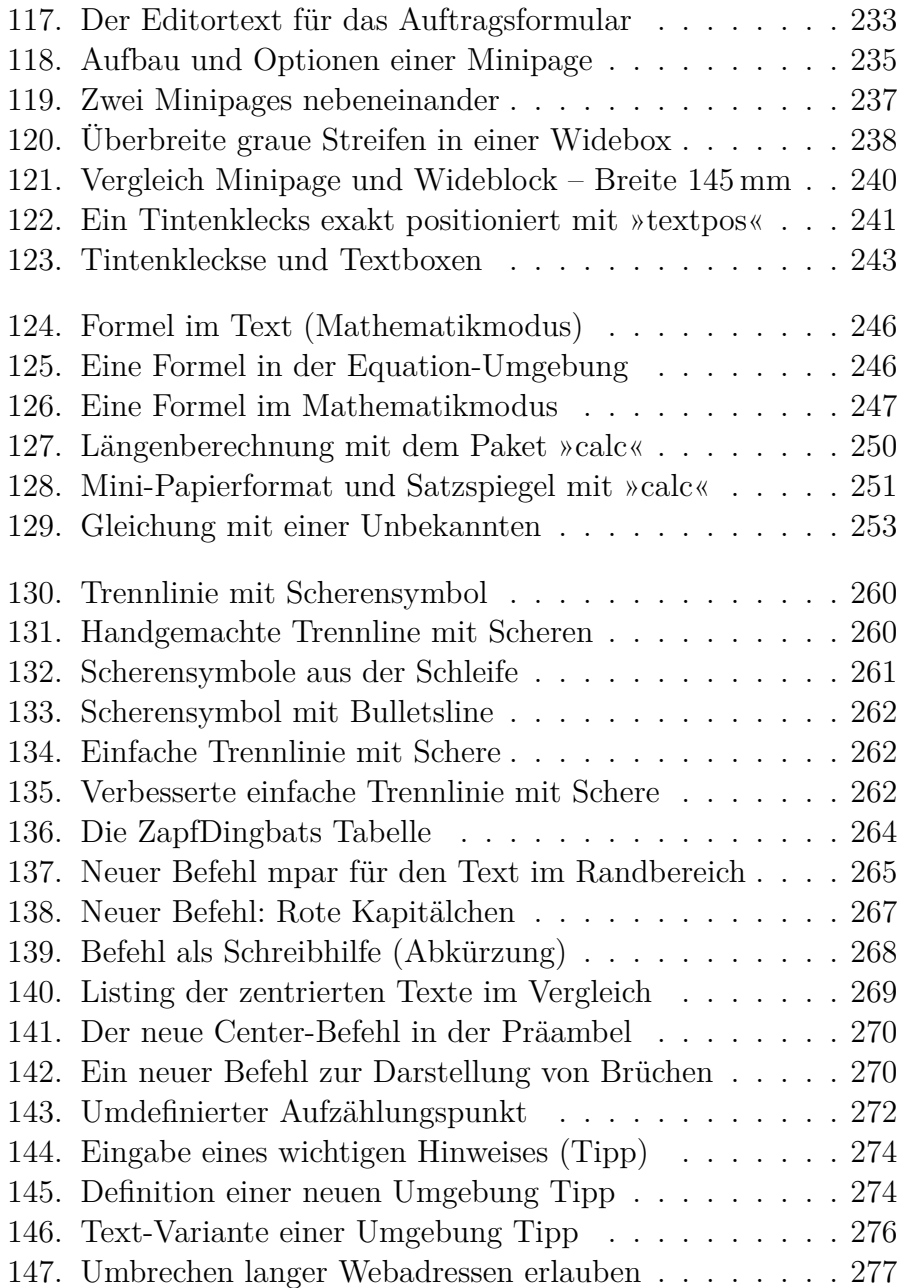

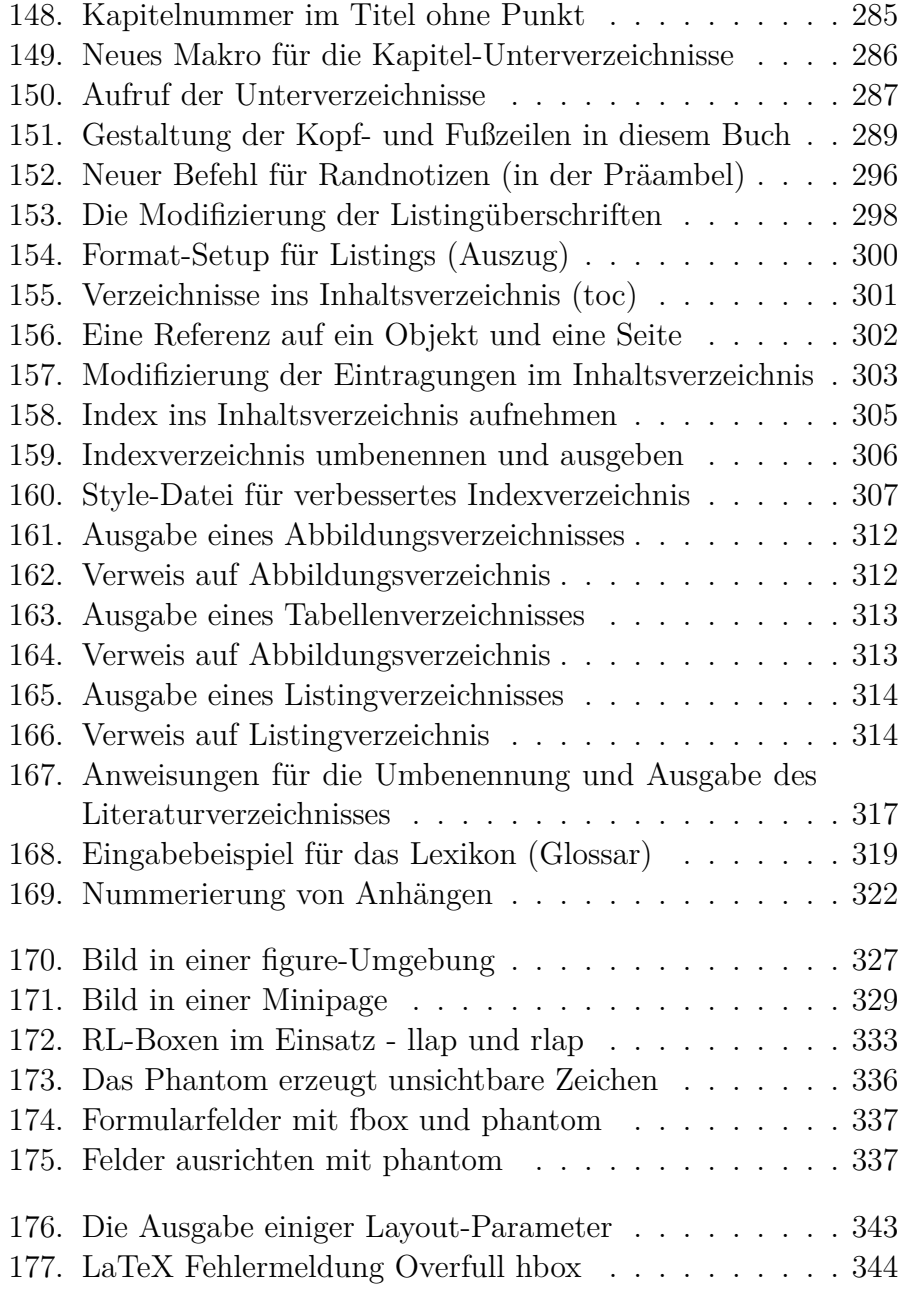

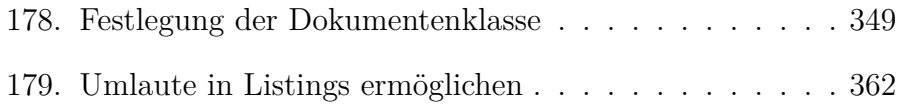

## **Stichwortverzeichnis**

#### **— Befehle —**

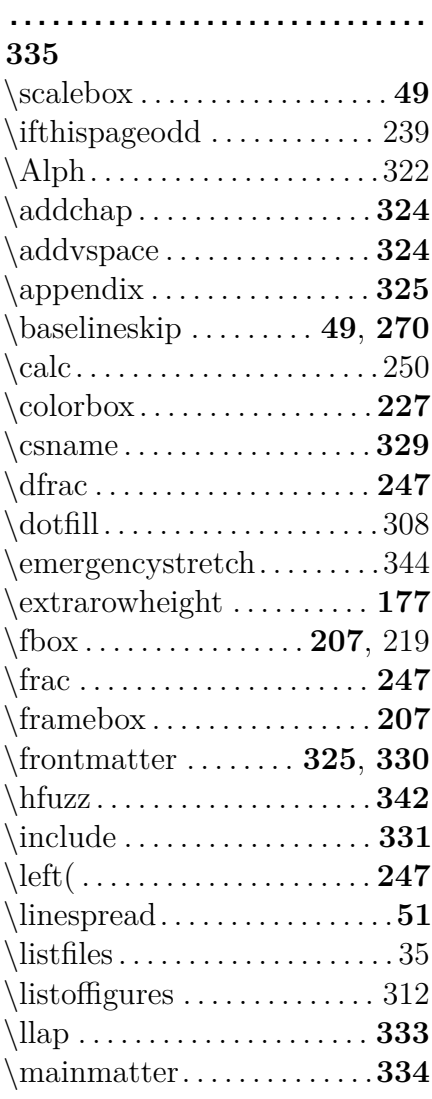

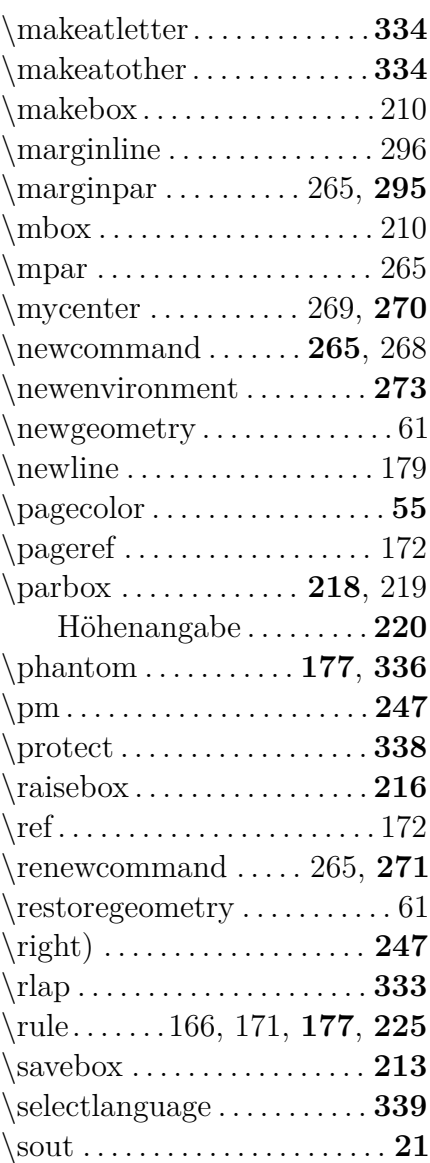

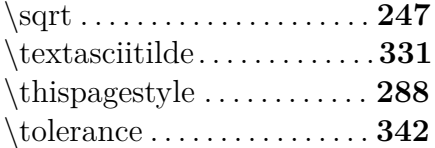

### **— A —**

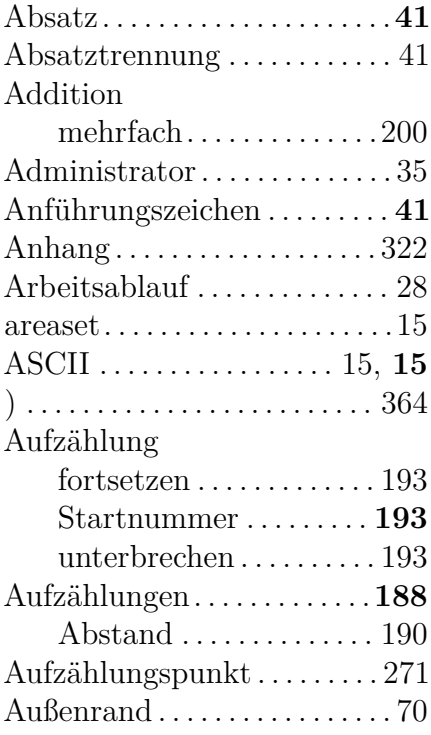

### **— B —**

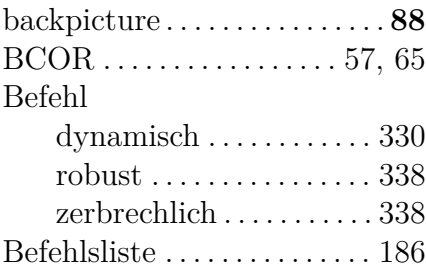

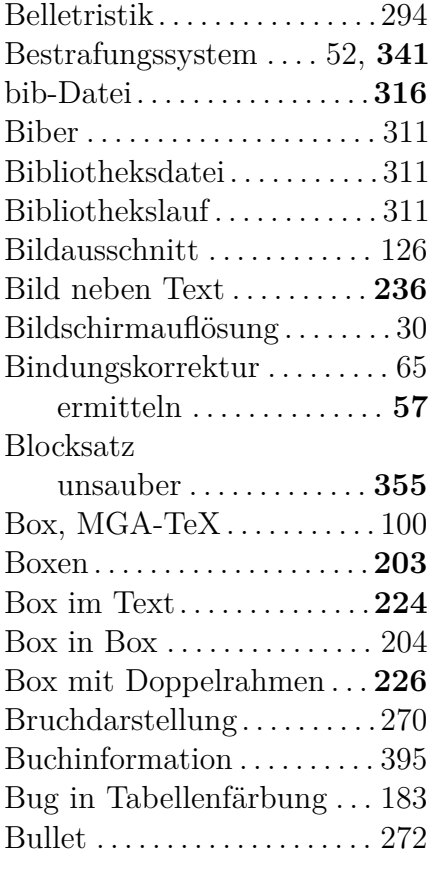

#### **— C —**

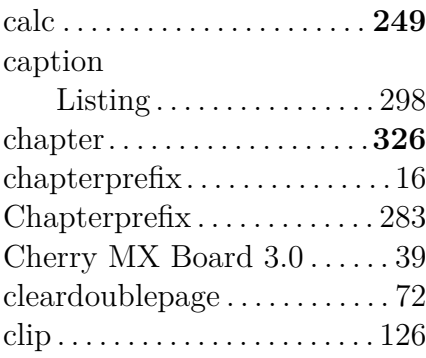

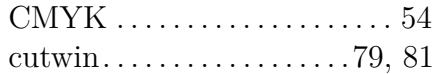

#### **— D —**

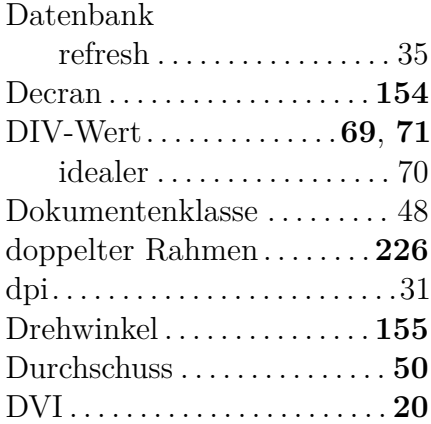

#### **— E —**

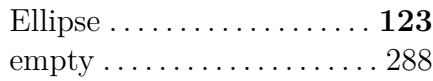

#### **— F —**

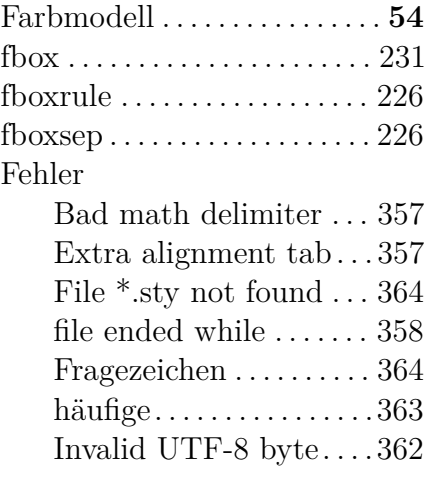

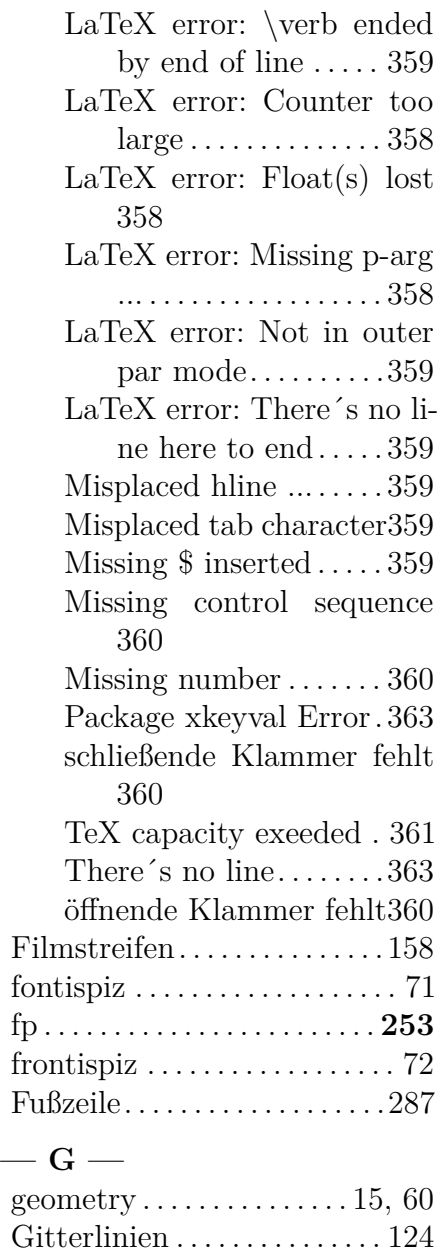

Gittermuster . . . . . . . . **124**, **133**

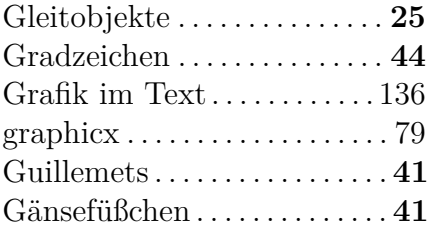

### **— H —**

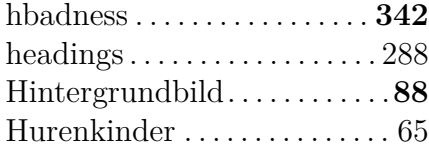

#### **— I —**

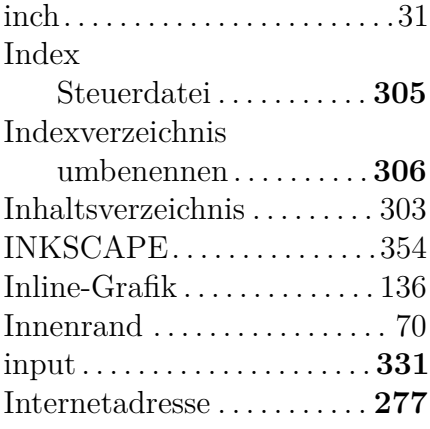

### **— K —**

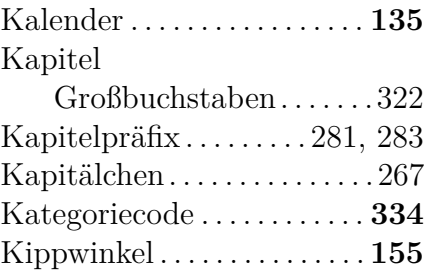

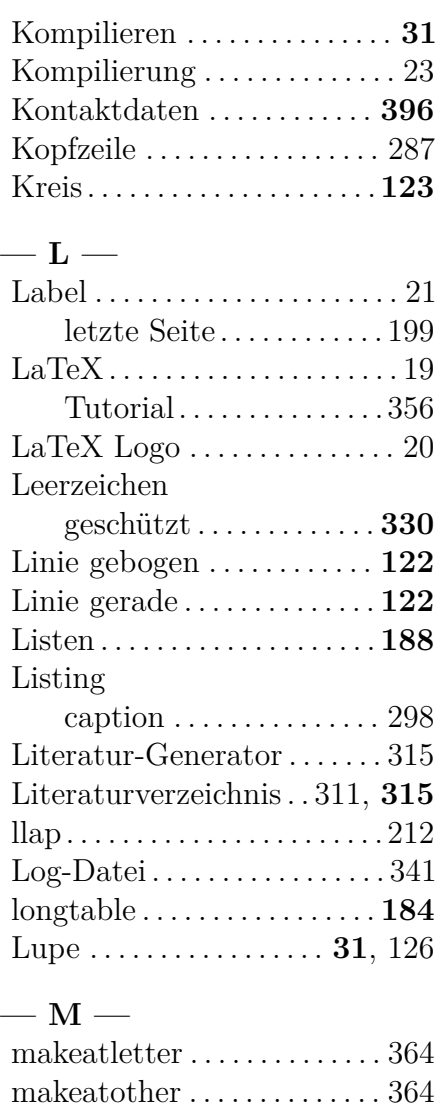

Makro. . . . . . . . . . . . . . . . . . . .**218** Marginalspalte . . . . . . . . . . . . 266 marginpar . . . . . . . . . . . . . . . . 296 Marginspalte. . . . . . . . . . . . . . .15 Mathematikbefehle. . . . . . . .248

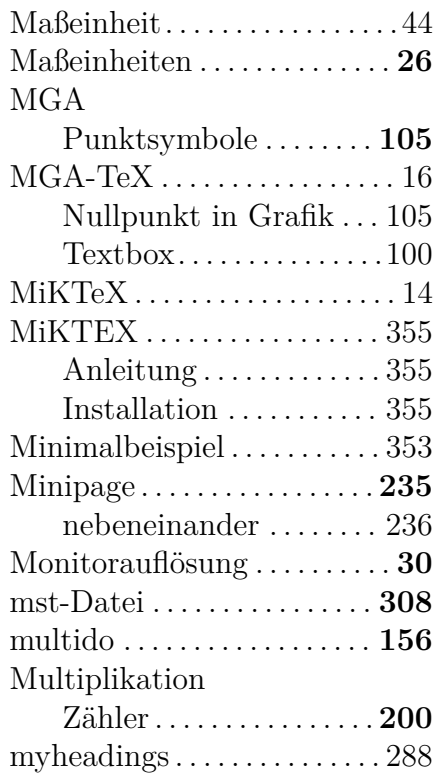

#### **— N —**

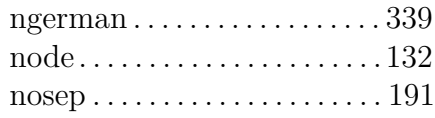

### **— O —**

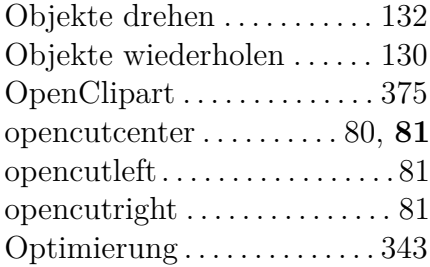

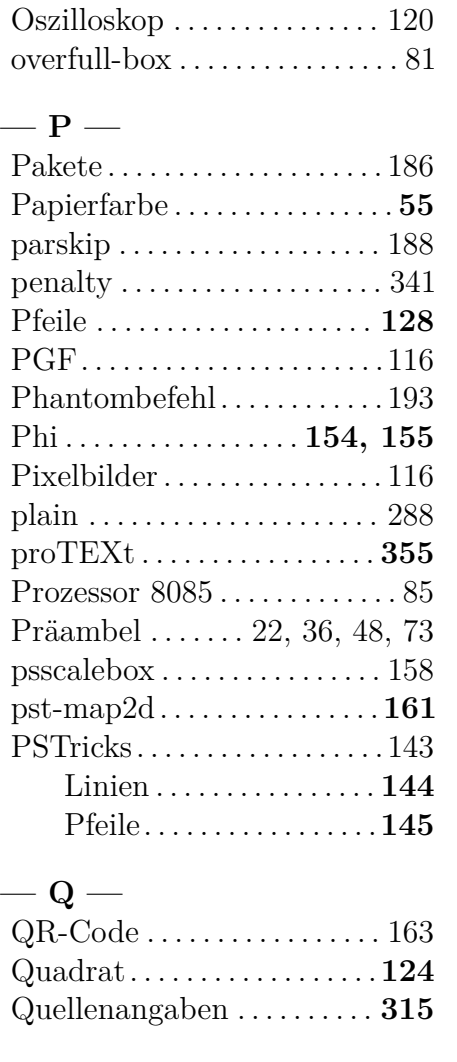

### **— R —**

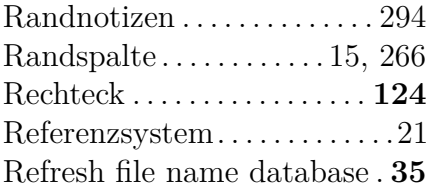

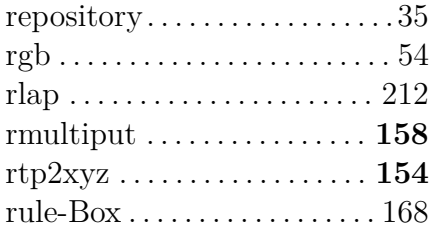

### **— S —**

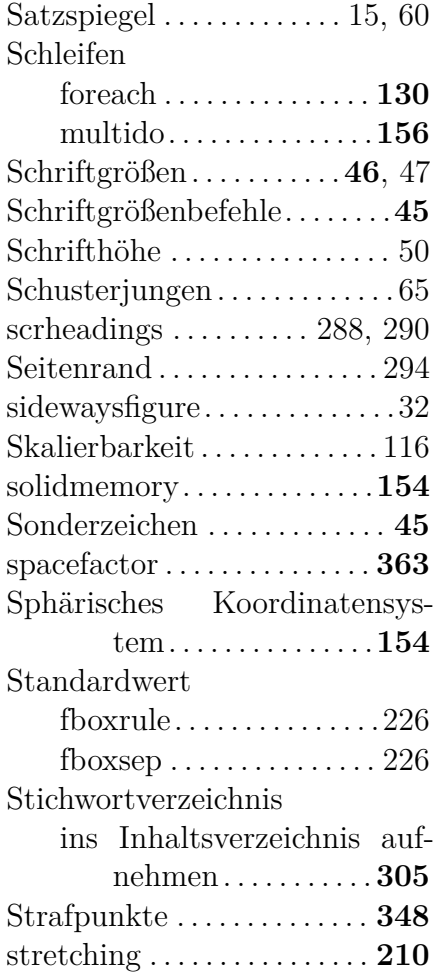

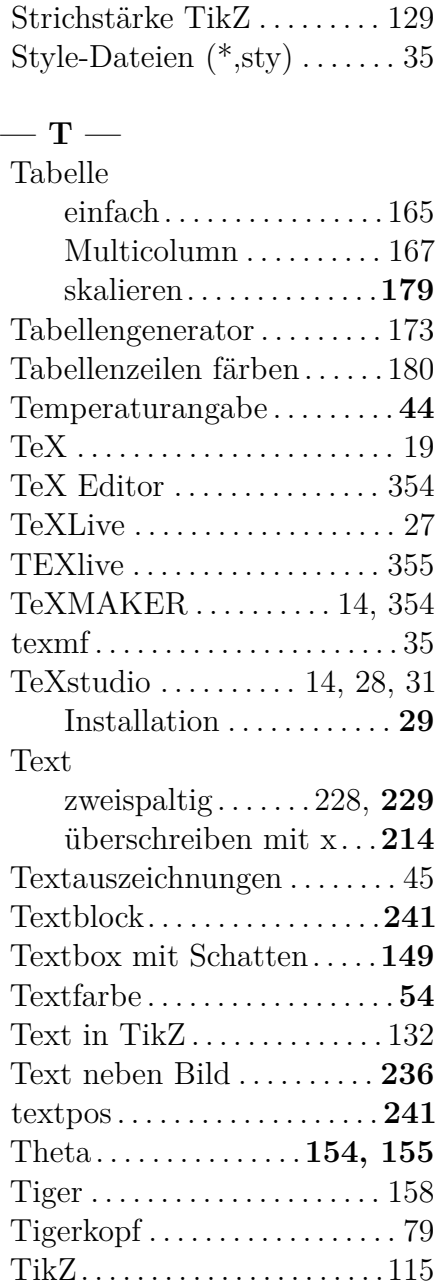

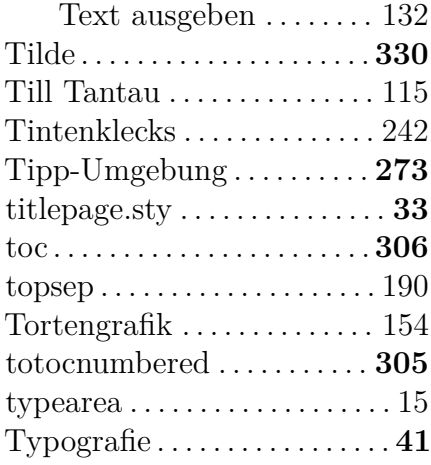

#### **— U —**

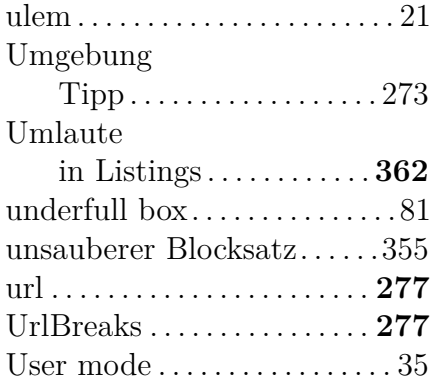

#### **— V —**

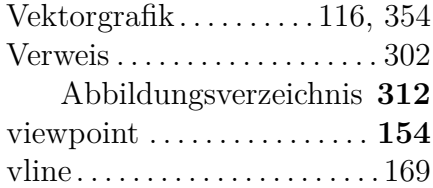

#### **— W —**

Warnung

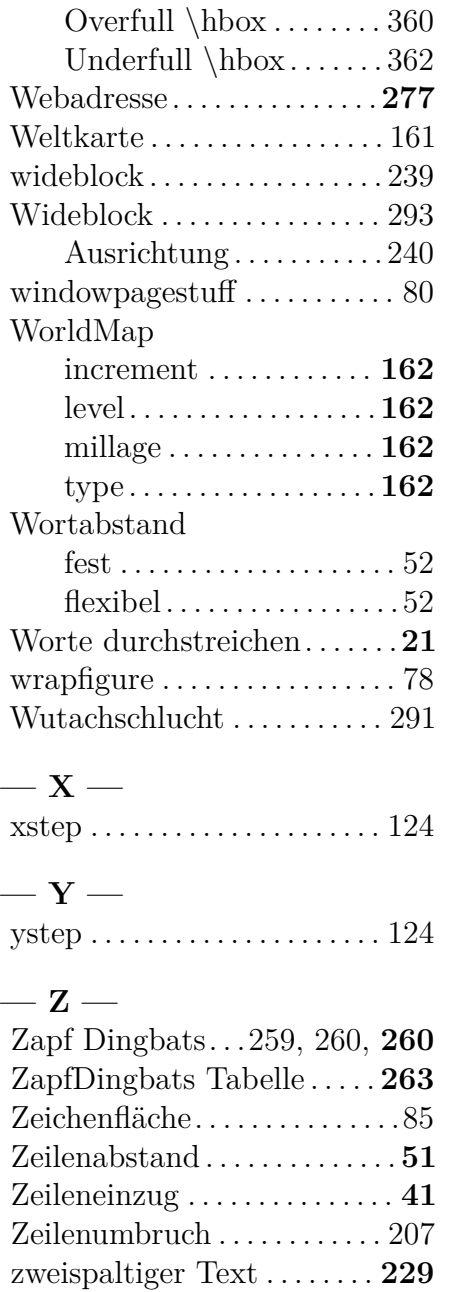
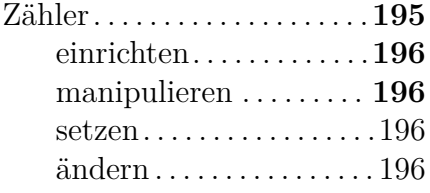